#### Enabling a Data-informed Public Sector: An Introductory Course to

#### **BDTI Essentials**

Session 5: Gathering Data from the Web and **Geo Visualisation** 

### **Welcome! The webinar will begin shortly.**

#### **DG CNECT**

Directorate-General for Communications Networks, Content and Technology

**DG DIGIT** Directorate-General for Digital Services

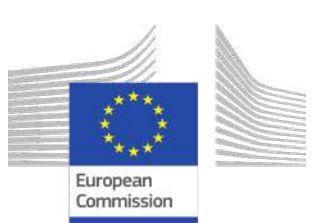

**DIGITAL** 

 $F1IROPF$ PROGRAMME 早必上的品

# **Some housekeeping**

- The Chat and Q&A widgets are located to the right of the presenter screen
- Post questions in Q&A
- The session will be recorded and available shortly after

#### **Do**

- Participate in the chat during the session
- Ask questions
- Reserve 2 minutes after the webinar to share your feedback

#### **Don't**

- Self-promote
- Disrespect anyone

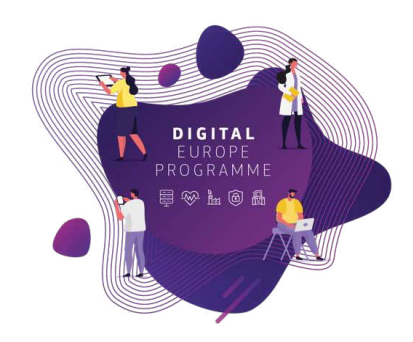

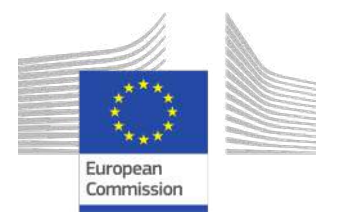

#### Enabling a Data-informed Public Sector: An Introductory Course to

#### **BDTI Essentials**

Session 5: Gathering Data from the Web and Geo Visualisation

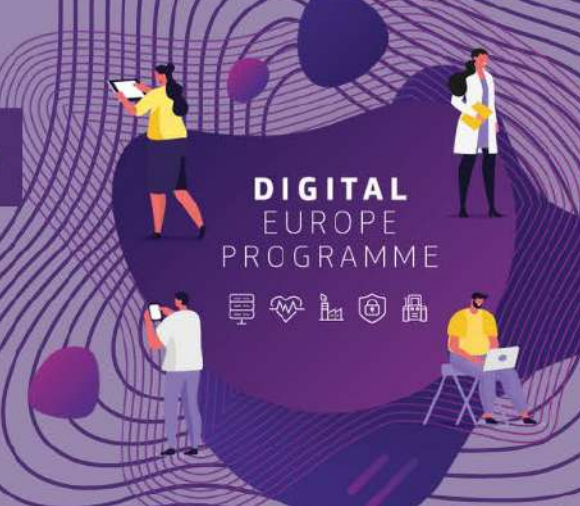

### **Agenda**

- o Welcome [11:00-11:05]
- o Session 4 Recap [11.05-11.15]
- o Advanced Data Analytics [11:15-12:00]
- o Q&A [12:00-12:10]
- $\circ$  Wrap up [12:10 12:15]

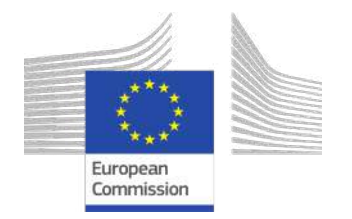

# What is the Big Data Test Infrastructure (BDTI) ?

Not **only** for big data, for **public sector in general (open data)**

You have the key ingredients (datasets), we equip you with the best **open-source tool** to create amazing recipes for **public good.**

**Six months free of charge service** for EU public administrations \*

**Ready-to-use data analytics stack** and support

Cloud platform based on open-source tools

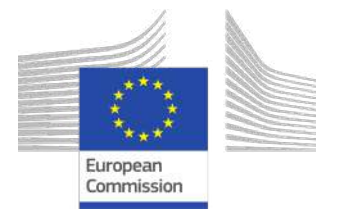

\* The cost of the pilot project must fit within the funding boundaries of the BDTI pilot budget

# Who is the Big Data Test Infrastructure (BDTI) for?

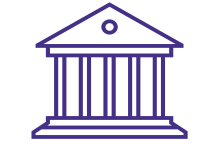

#### **European Public Administrations**

All European Public Administrations at **local, regional and national level** can independently apply for a BDTI pilot project

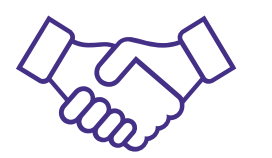

#### **Ecosystem with academia and private sector**

Academia, spin-off, startups can apply for pilot projects once there is a **clear collaboration** with a Public Administration which will be the main point of contact for the project (**Master/PhD, GovTech startups)**

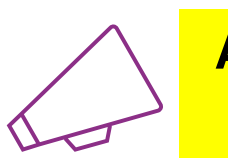

**Are you working for a public administration in need of infrastructure for data analytics?**

**<https://big-data-test-infrastructure.ec.europa.eu/>**

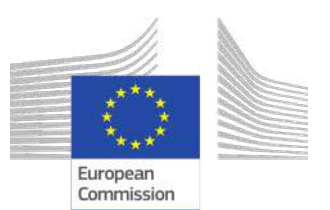

# Use case: "Identify Innovative Green Energy Projects from EU Universities"

Zoi and her team, work in the **Educational Department of a highly polluted EU region.**

Their **purpose** is to identify potential *"green energy partnerships"* between EU universities to address pollution issues.

Zoi reached out the BDTI team to learn how to **connect the dots**, use the free BDTI playground to **create** *insights* and produce a *report*, which can be **easily updated** when new data is available.

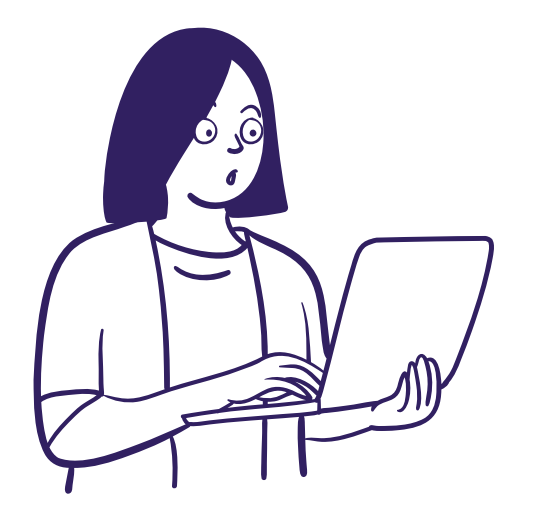

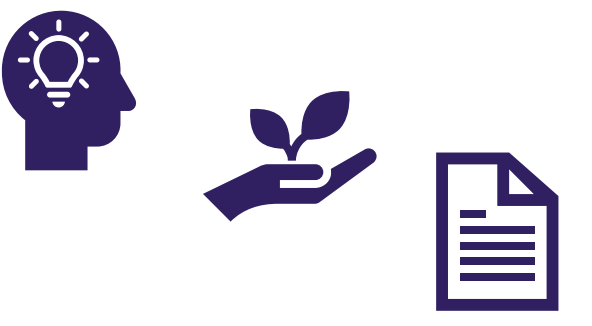

They found some interesting **open data:**

- **List of innovation** *green energy* **projects** across EU countries
- **CO2 emissions** of these countries

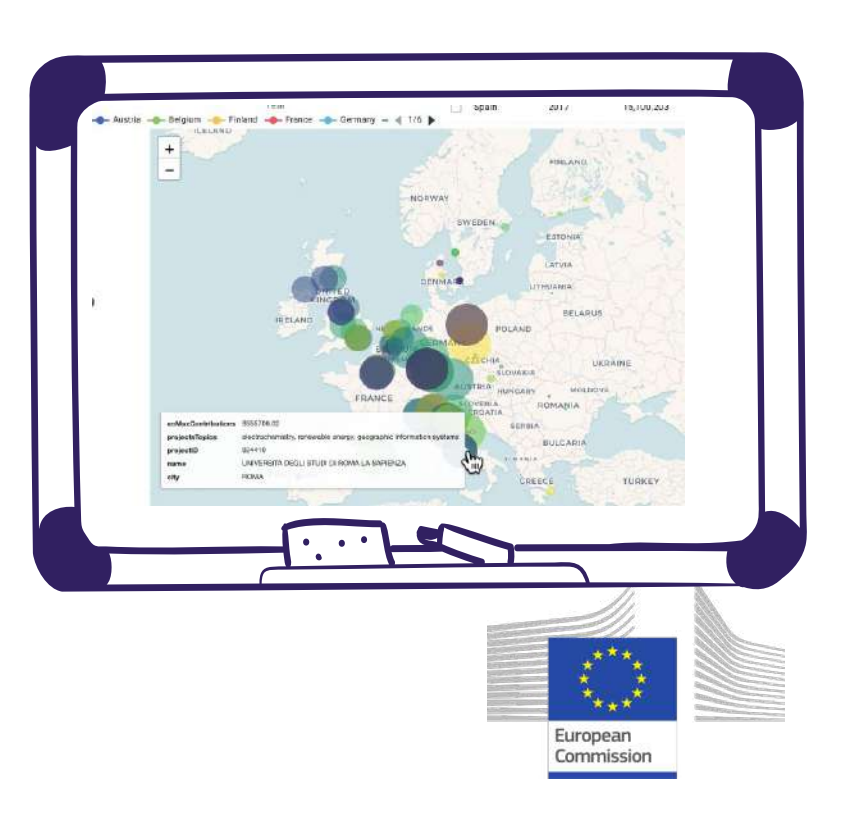

# Recap: Zoi Data Journey

<https://code.europa.eu/bdti/bdti-essentials-course>

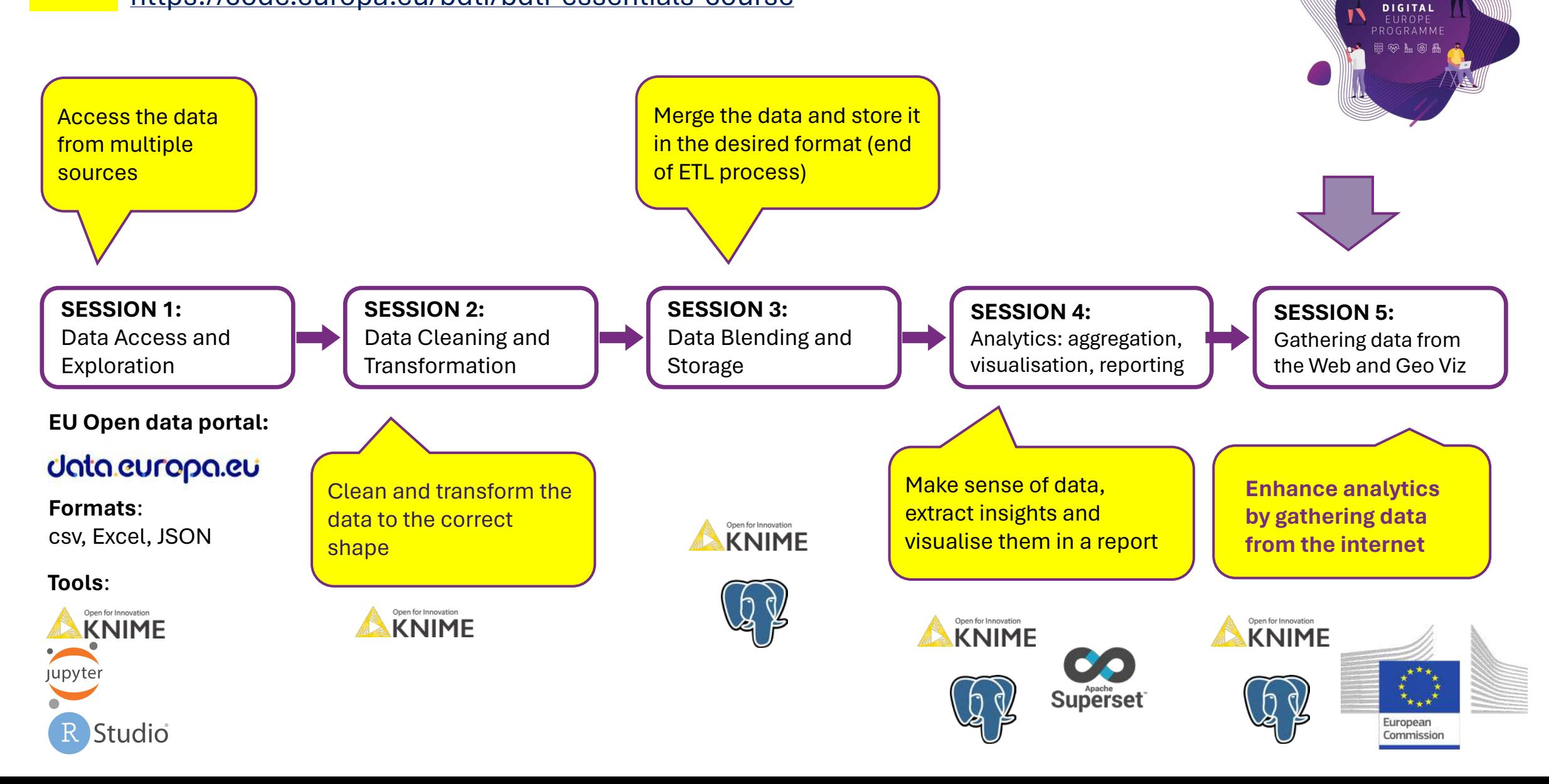

 $\mathbf{v}$ 

BDTI - Big Data Test Infrastructure / BDTI Essentials Course

4C

#### **<https://code.europa.eu/bdti/bdti-essentials-course>**

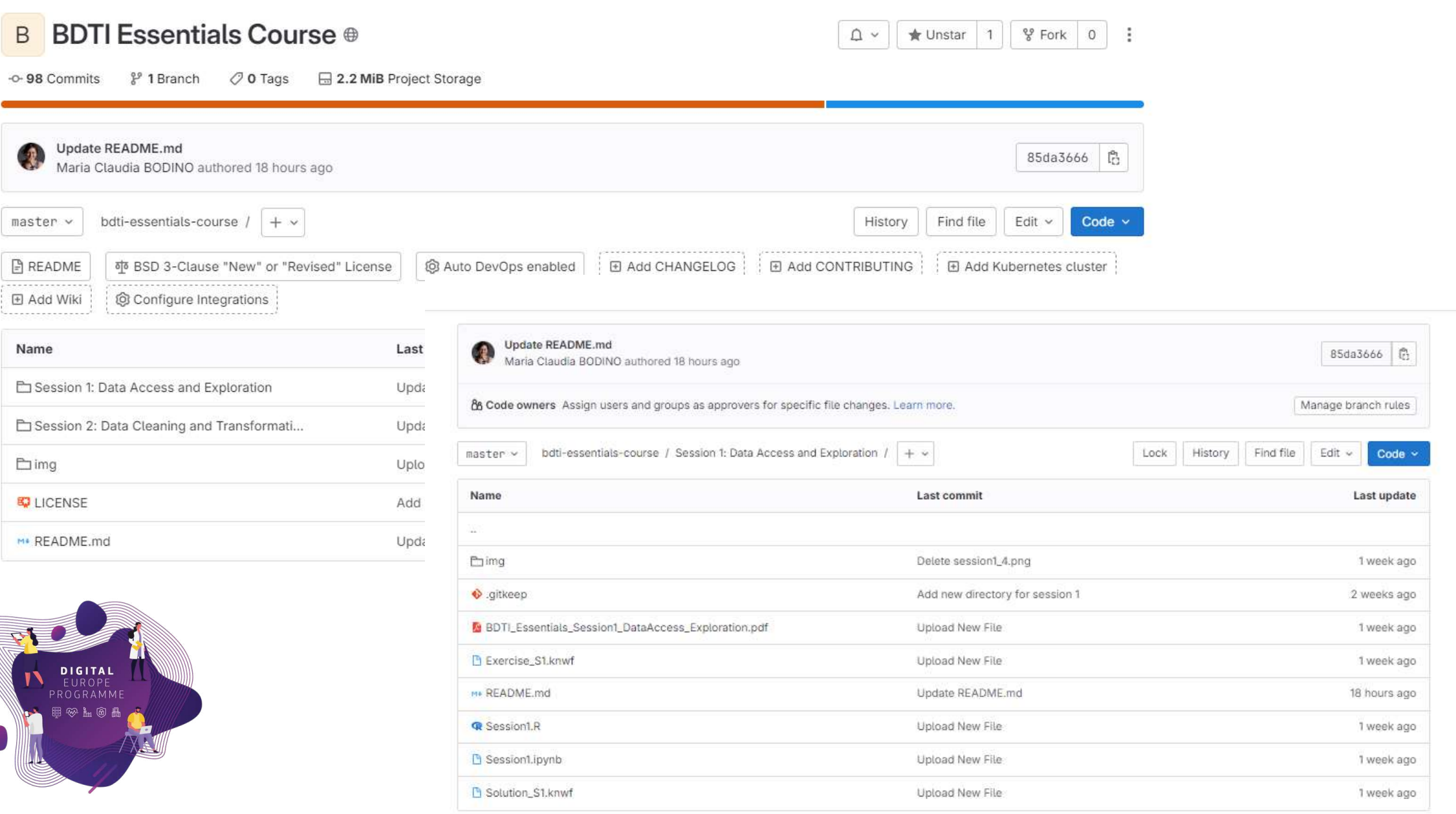

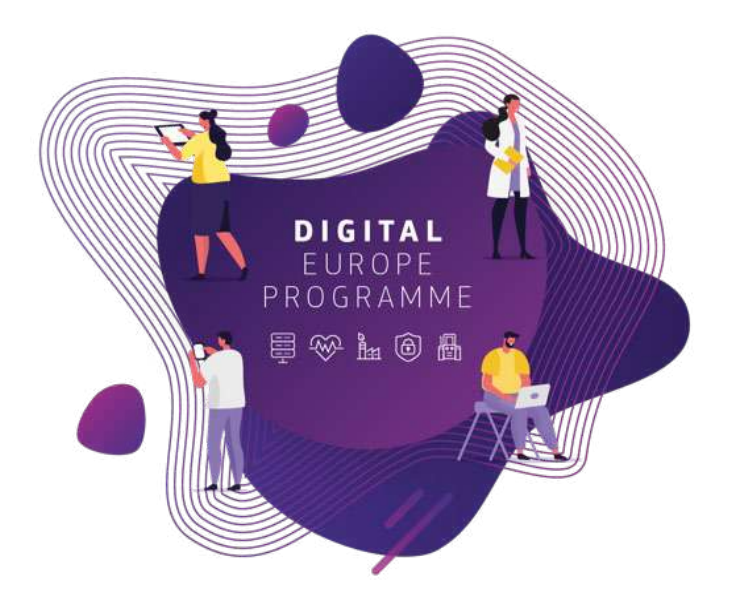

# **Recap Session 4 – Analytics, Visualisation, and Reporting**

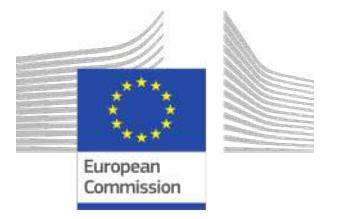

How do we get insights?

### **1) Aggregation**

Create a summarised version of the data

### **2) Pivoting** Rearrange data to analyse it from different perspectives.

### **3) Visualisation**

Transform data tables to communicate their results visually

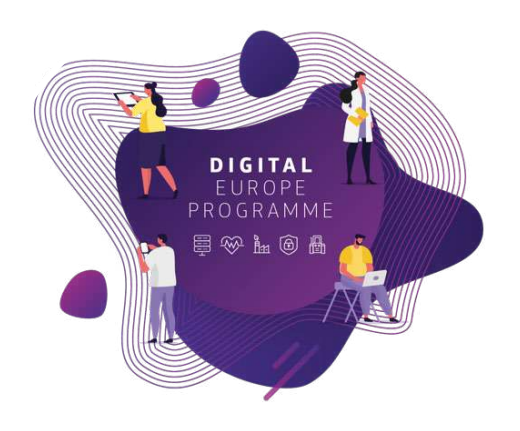

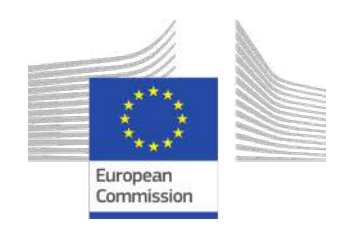

# Analytics: from objectives to insights

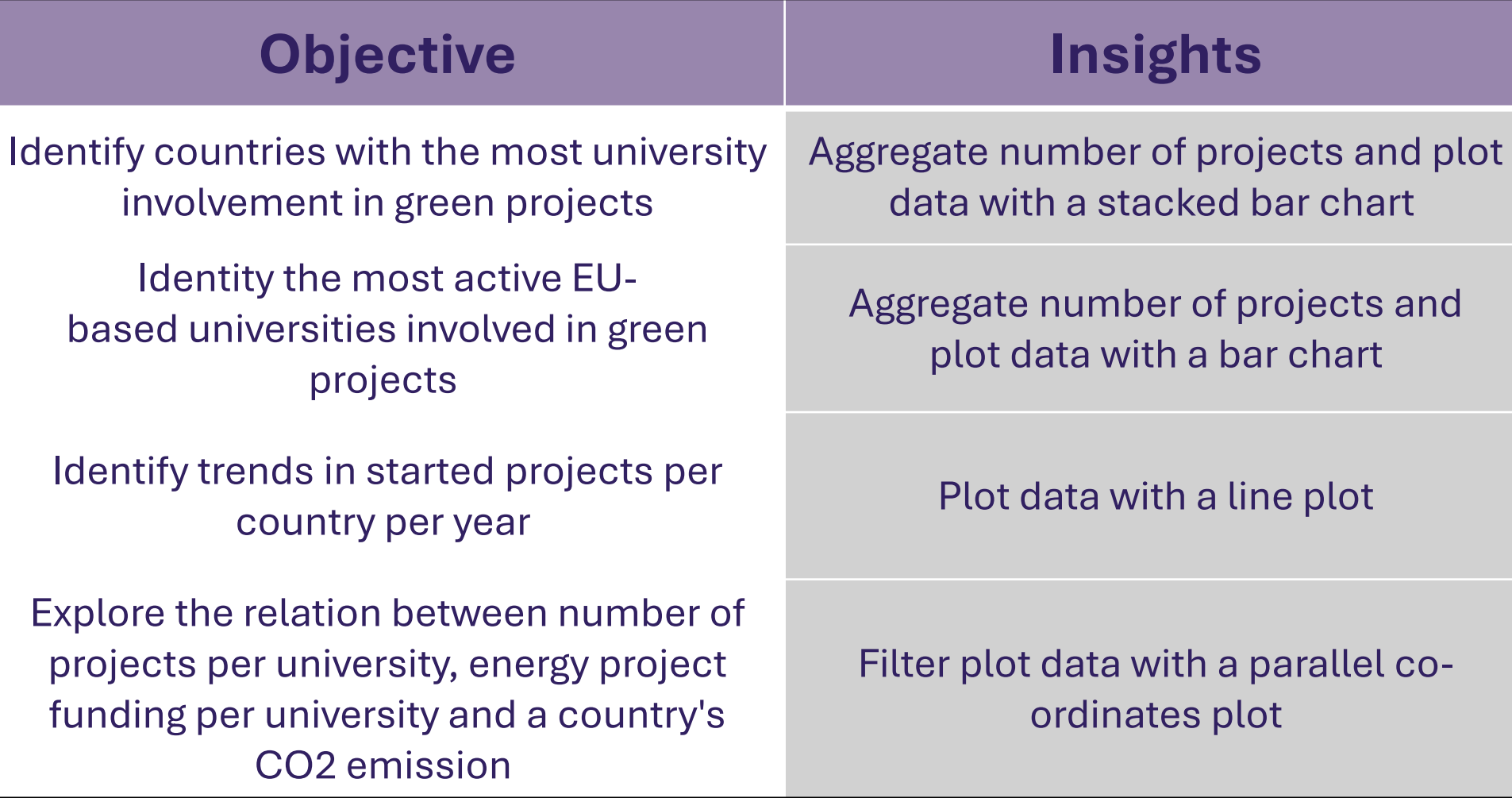

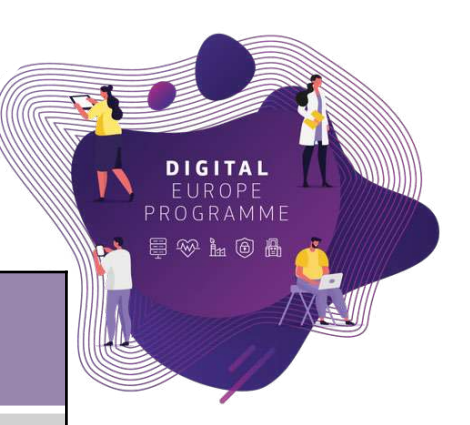

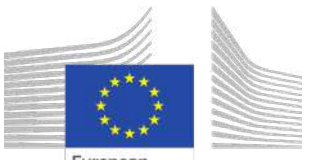

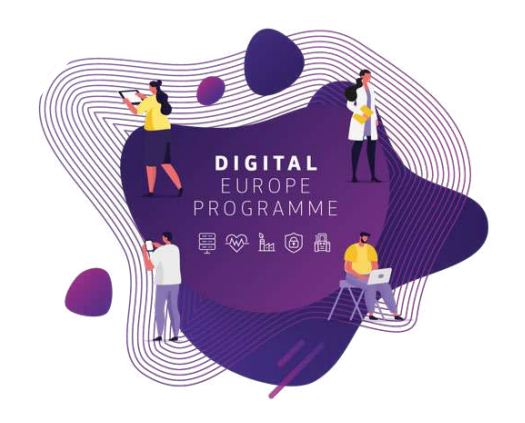

# **Exercise Review**

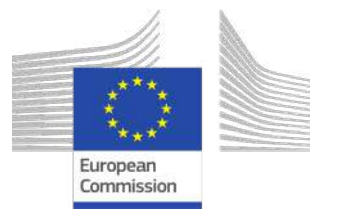

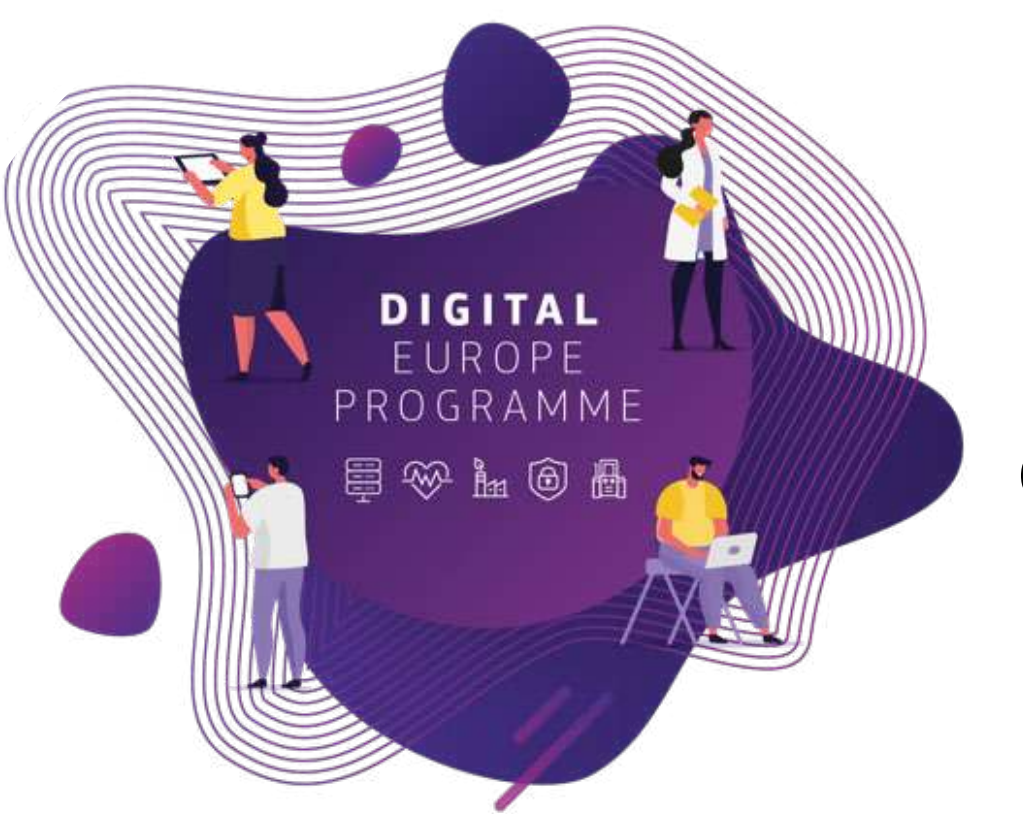

# **Session 5: Advanced Analytics - Gathering data from the Web and Geo Visualisations**

# Session 5: Advanced module

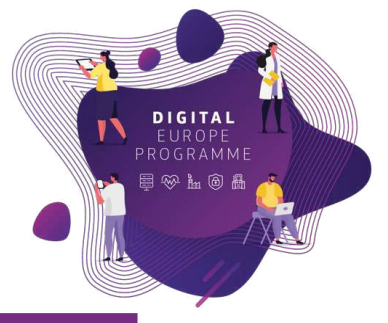

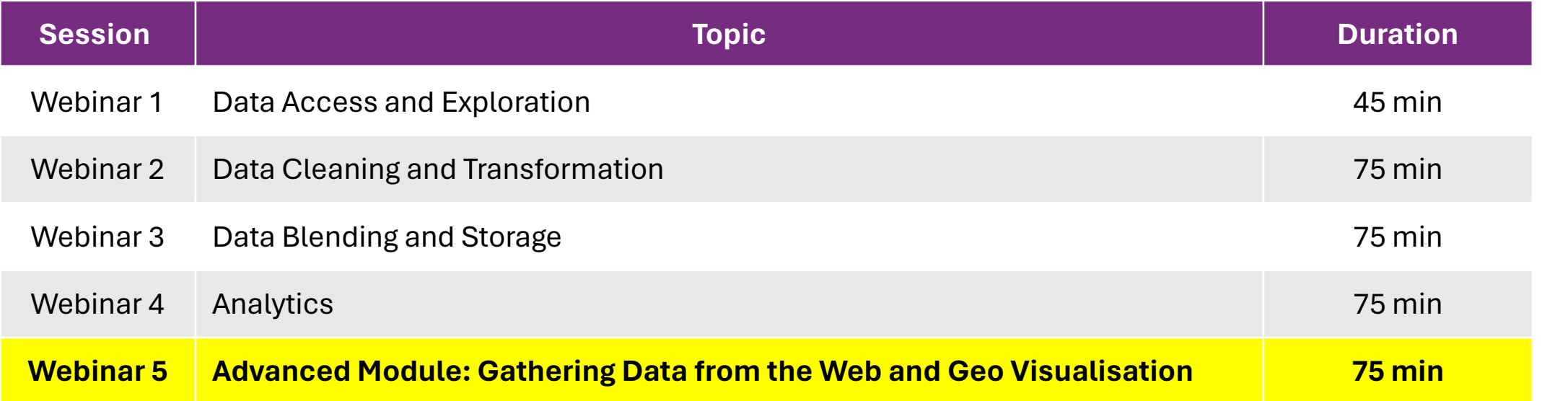

- Slides, hands-on exercises, and solutions will be provided on the webinar
- Gitlab repository <https://code.europa.eu/bdti/bdti-essentials-course>

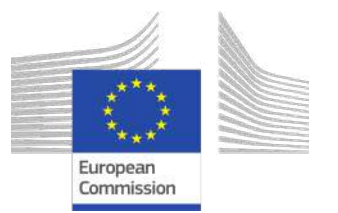

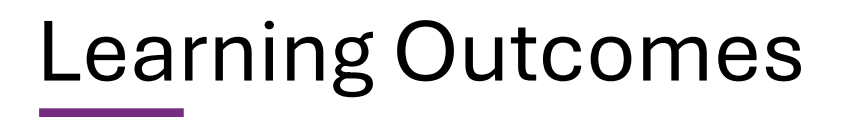

### **At the end of this session, you should be able to:**

- 1. Sign in to the BDTI framework initialise KNIME, PgAdmin and PostgreSQL
- 2. Understand the fundamentals of REST Services to gather data from the internet
- 3. Retrieve Geospatial data using an API
- 4. Append Geospatial data to the data table and visualise it on a map

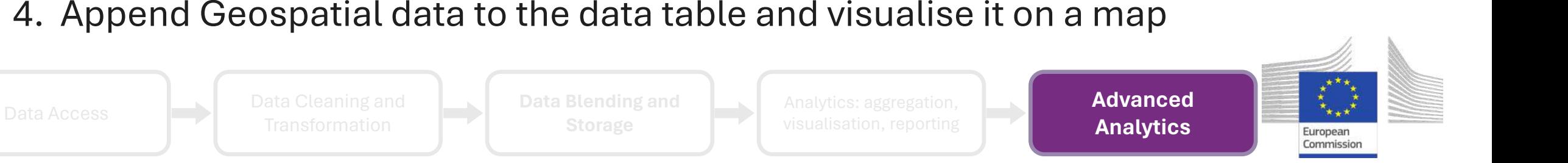

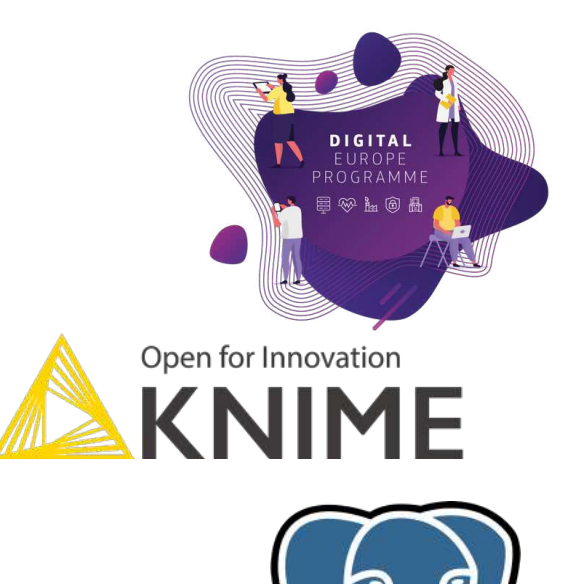

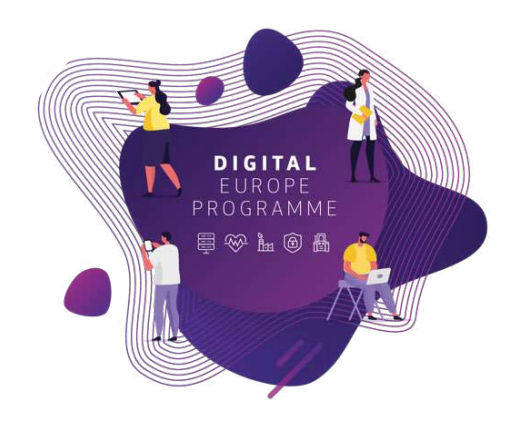

# **Gather data from the web**

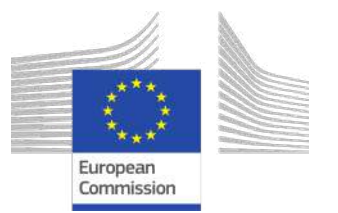

# Exploring the Power of Web Data

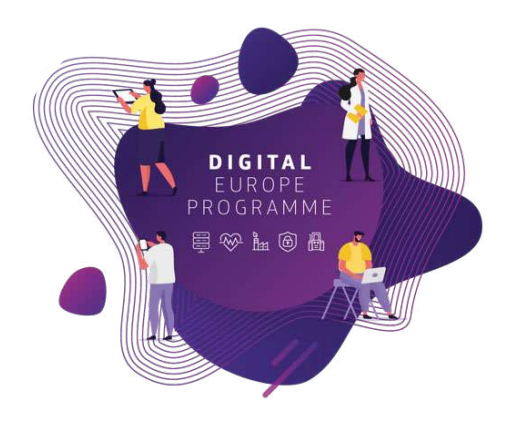

- **1 - Why (purpose)**
- Access *external* data to **enrich** with it more information
- **2 - How**
- Extract web data with a REST Service Protocol
- Make use of API (Application Programming Interface)

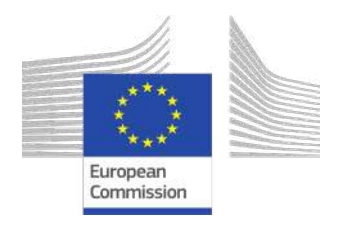

# What Is REST Service

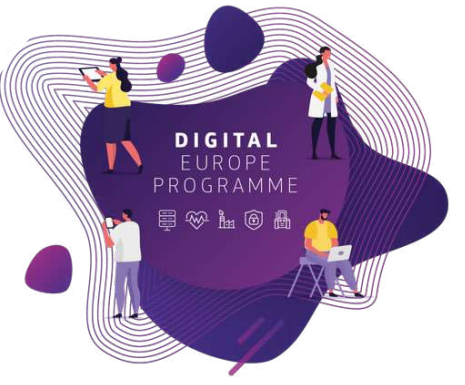

- **REST** = **RE**presentational **S**tate **T**ransfer
	- A protocol for two computers to communicate over the Internet
	- Offers web services for clients to communicate with a server
	- Uses API (application programming interface) with the HTTP protocol
	- Responses are often in JSON or XML objects

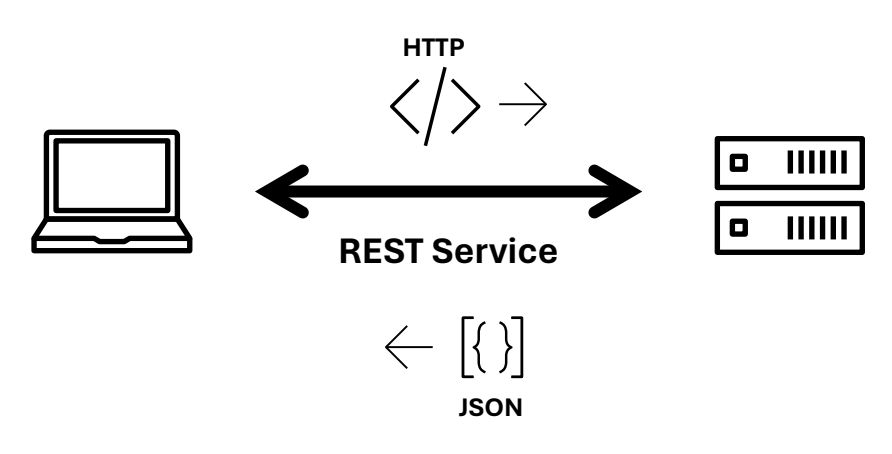

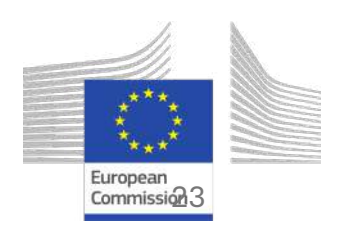

# Elements of REST Service Request

- Each request from a client to a server must contain
	- **Path**: Location of the web service the client is trying to access
	- **HTTP verb**: Type of operation to be performed
	- **Header**: Data for the operation
- HTTP verbs:
	- **GET**: To retrieve information only
	- **POST**: To generate resource or information
	- **PUT**: To update the existing resource or information
	- **DELETE**: To delete resource or information
	- **PATCH**: To partially update resource or information

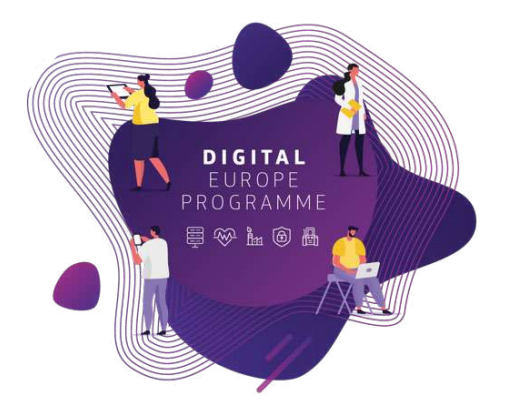

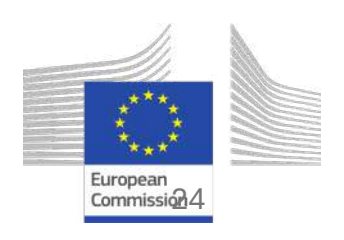

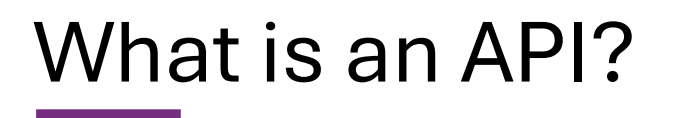

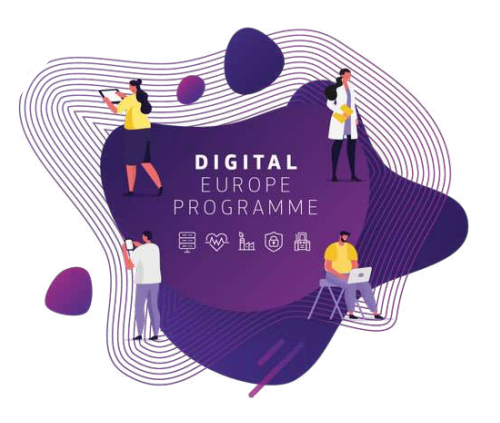

### **A**pplication **P**rogramming **I**nterfaces

set of rules and protocols that allow different software applications to communicate with each other.

### **How does it work?**

- defines the methods and data formats to request and exchange information.

## **Why are APIs important?**

- enables to access the functionality of other applications or services, saving time (interoperability)

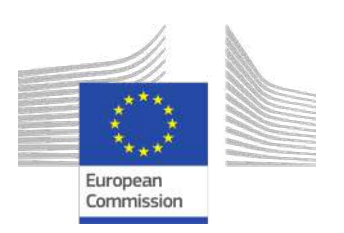

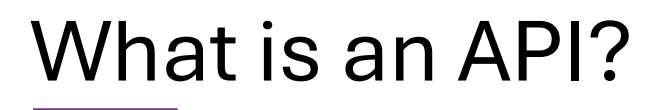

Imagine an API as a waiter at a restaurant. You, the client (or application), place an order (request) with the waiter (API), who then communicates your request to the kitchen (server) and delivers the food (response) back to you.

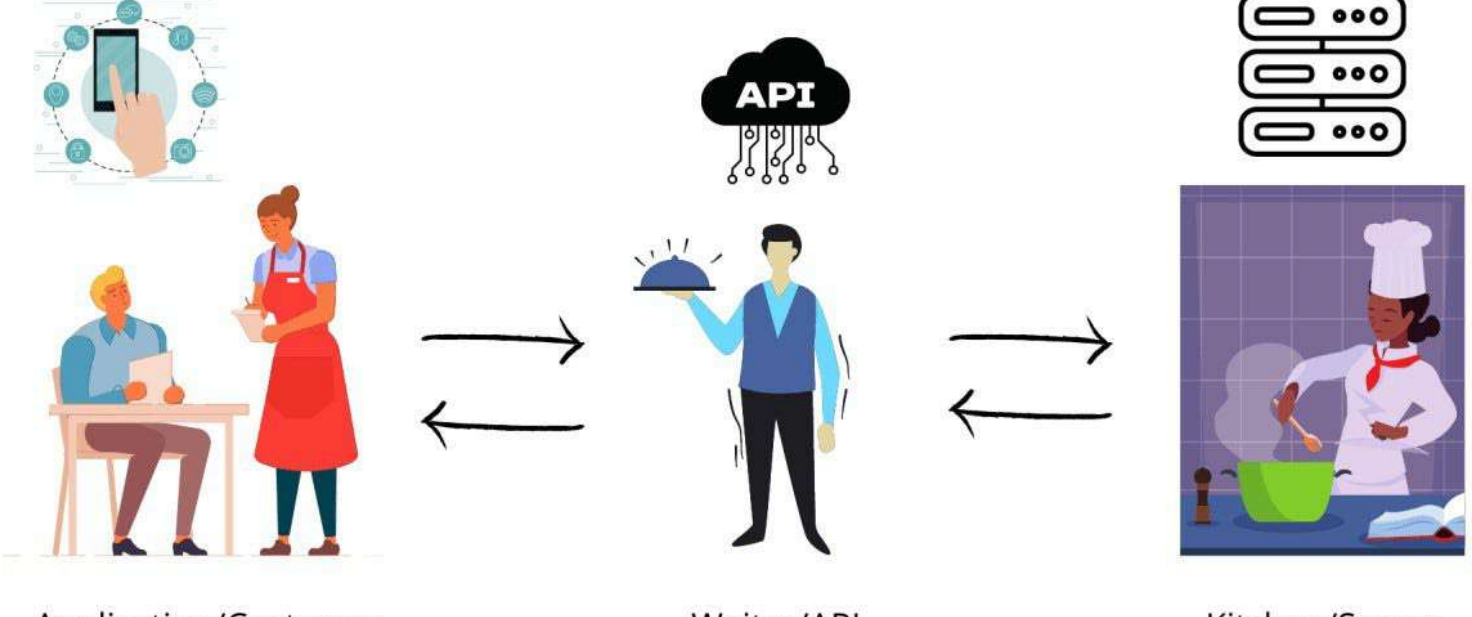

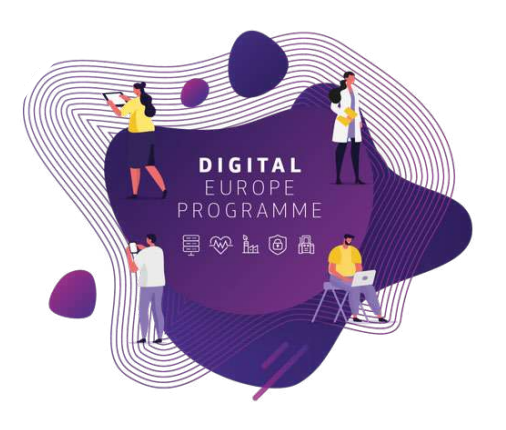

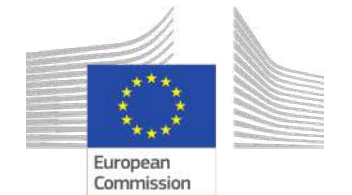

Application/Customer

Waiter/API

Kitchen/Server

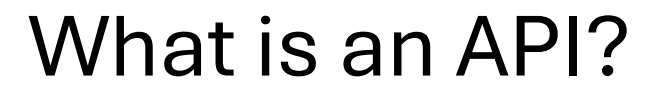

#### Let's play with an API

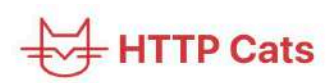

Usage:

https://http.cat/[status\_code]

Note: If you need an extension at the end of the URL just add . jpg.

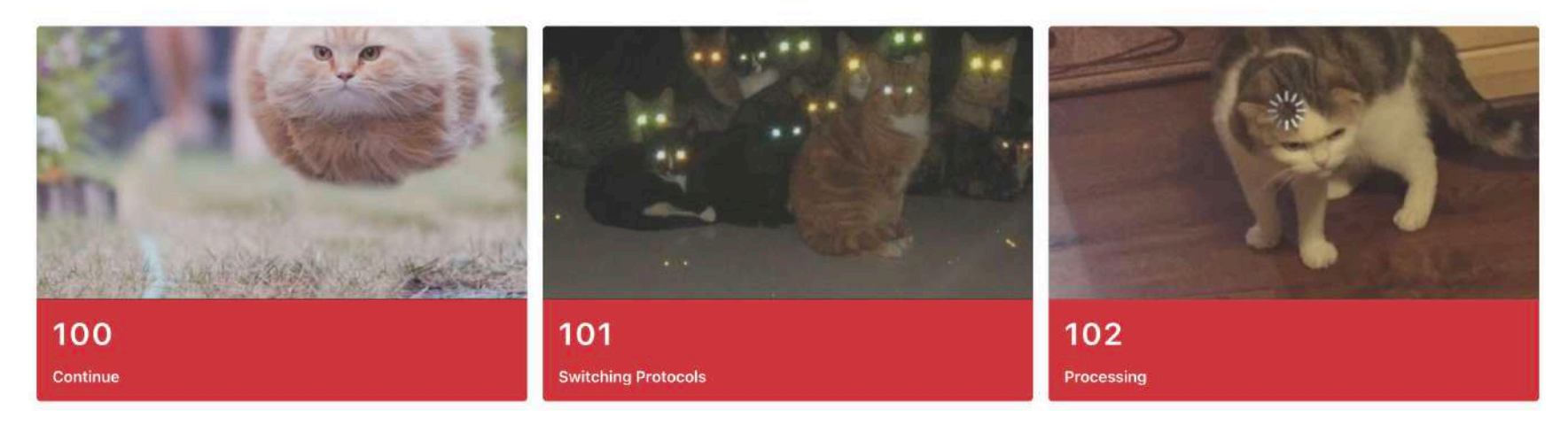

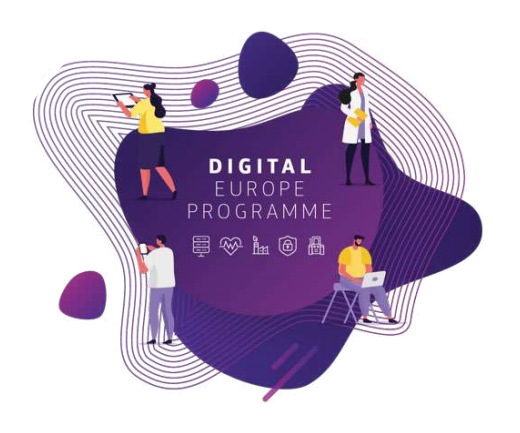

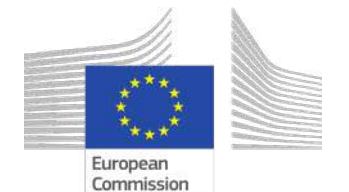

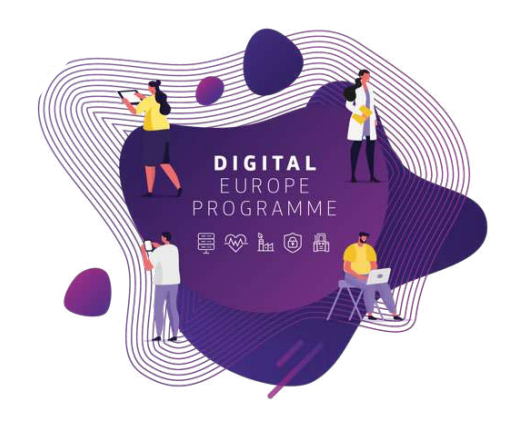

# **Extract Open Data for Zoi**

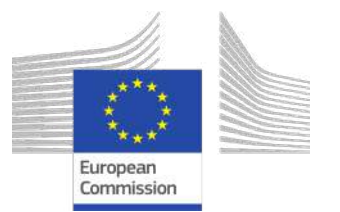

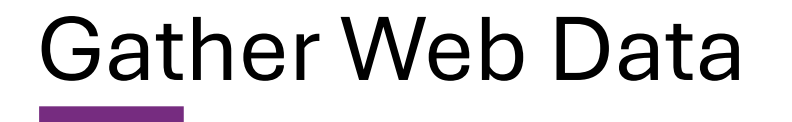

### Zoi and team wants to extract Geo data from **"Open Street Map" (OSM)**

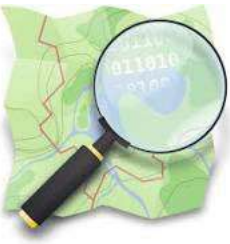

- Free, open geographic database
- Updated and maintained by a community of volunteers
- <https://www.openstreetmap.org/>

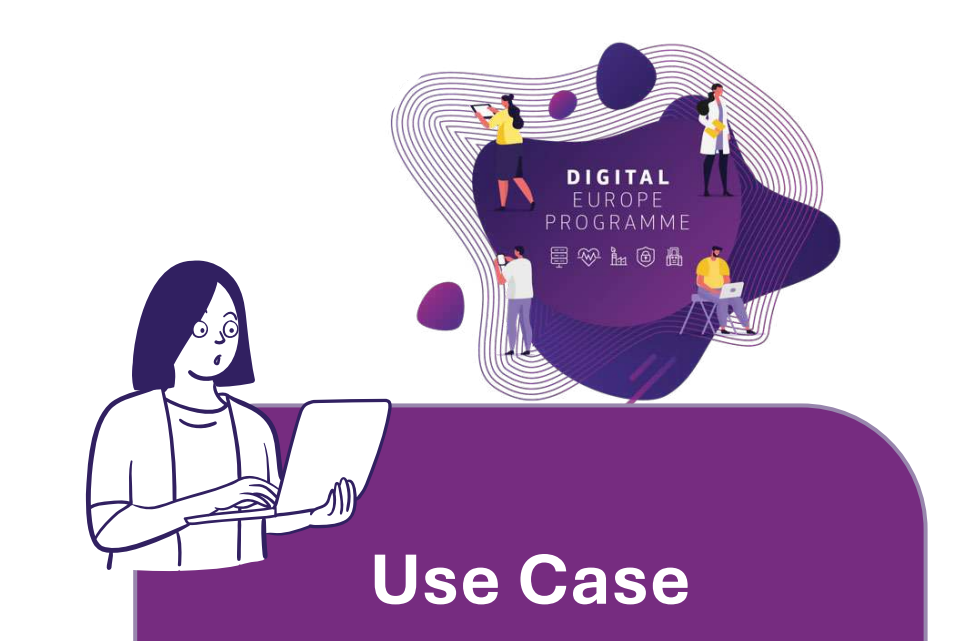

Zoi wants to locate in a map the universities that participated in the Horizon program

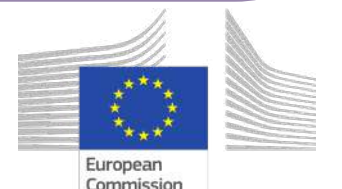

Gather Web Data: GET

Open Street Map is our "**Kitchen"**, and to communicate with it we need an API

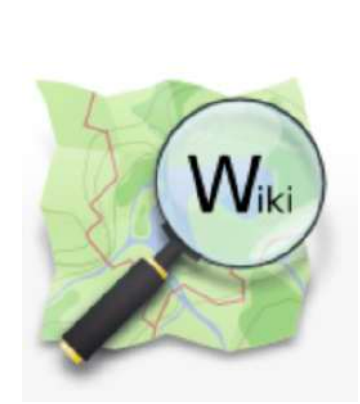

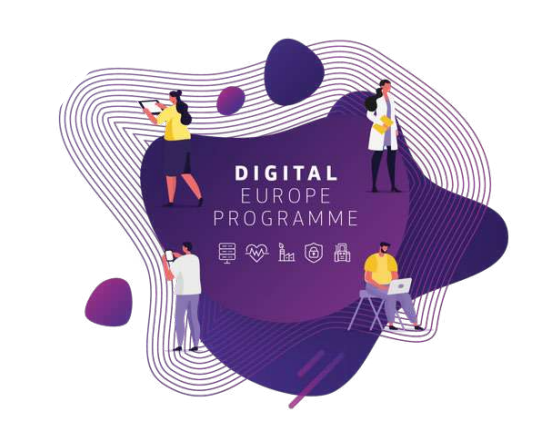

- Every server has their own rules, is important to read the **documentation** on how to communicate with it
- <https://wiki.openstreetmap.org/wiki/Nominatim>

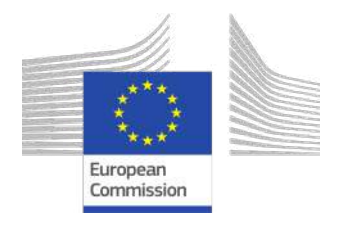

Gather Web Data: GET

Nominatim is the API to communicate with OSM, our "**Waiter".** Nominatim

- Here we find the rules to extract the information we need.
- <https://nominatim.org/release-docs/develop/api/Search/>

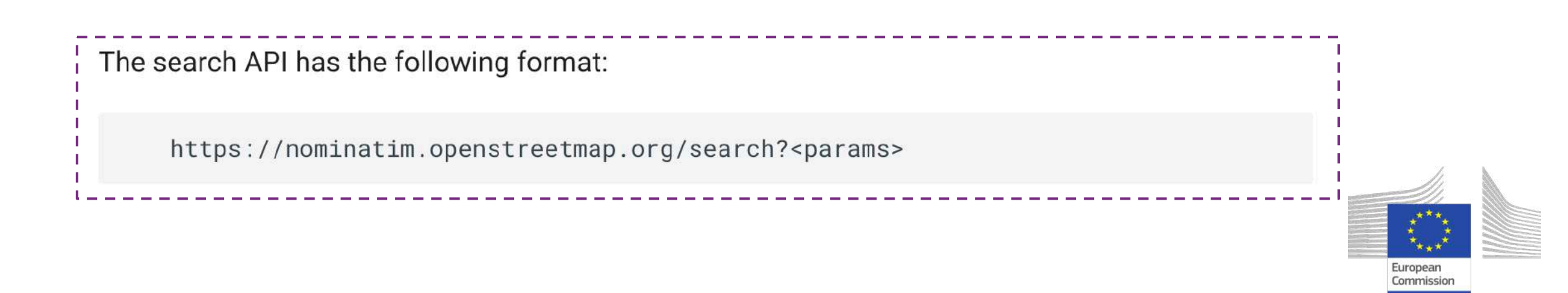

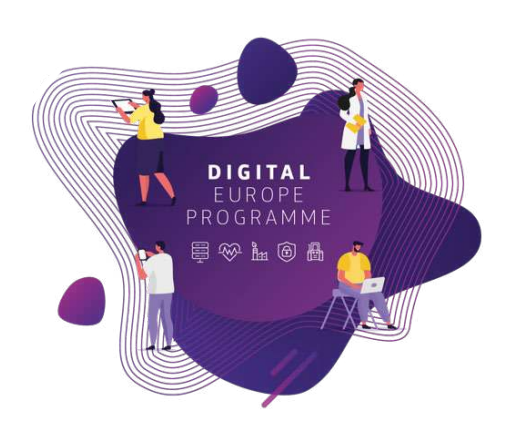

Zoi is the "**Customer"** and she wants to communicate with OSM

- Zoi wants to retrieve data from OSM, so it implements a "GET Request" based on OSM rules.
- Zoi communicates with OSM via Nominatim.

Gather Web Data: GET

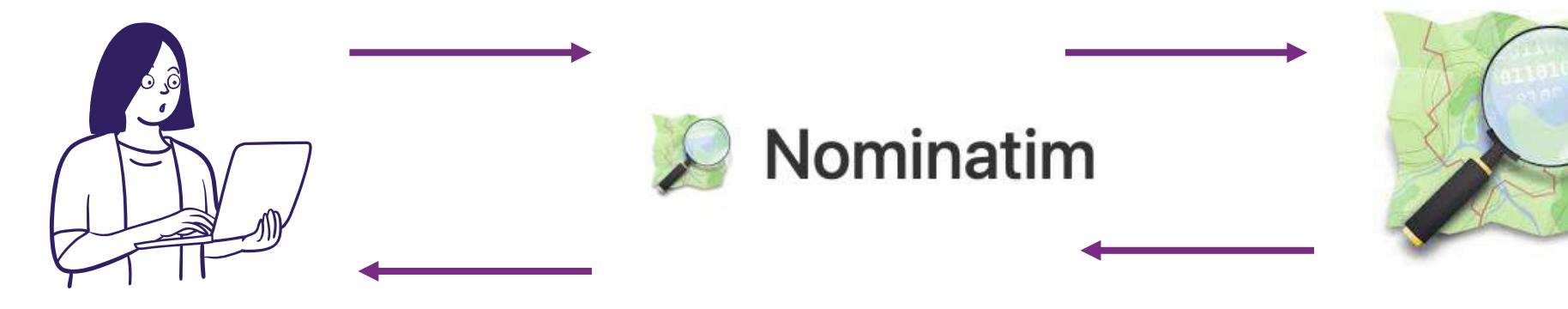

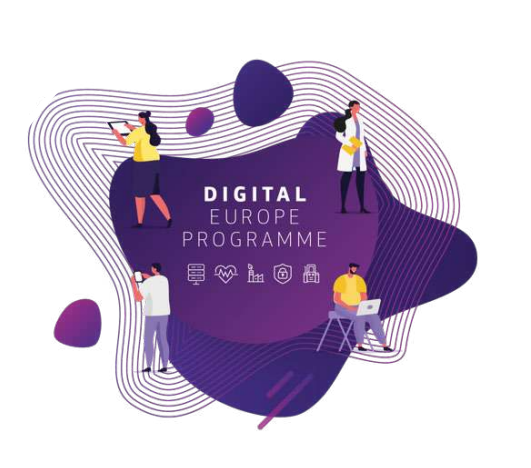

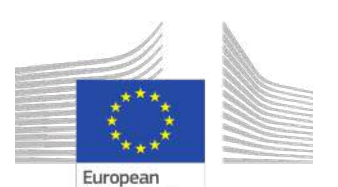

# Steps to gather Geo Data

1) Send a GET Request to OSM

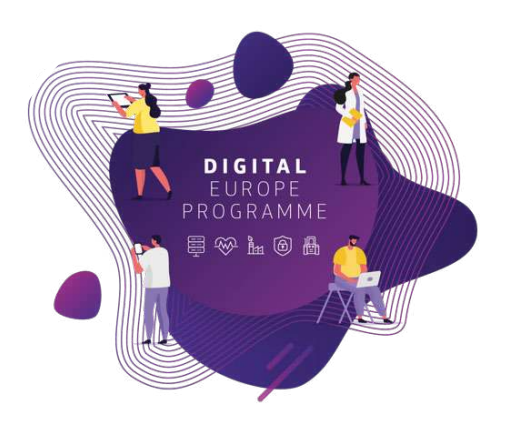

- 2) If success request, we GET a response
- 3) Read and transform the response (geojson object)
- 4) Transform latitude and longitude to geo objects
- 5) Visualise the location on a Map

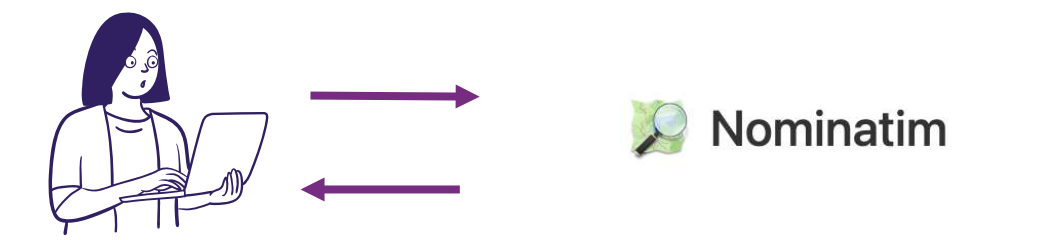

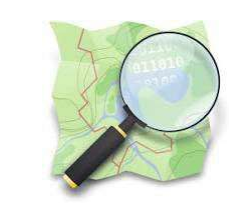

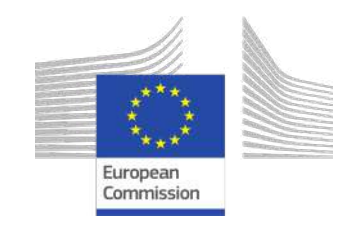

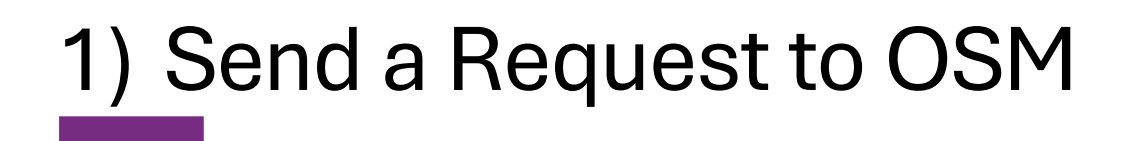

Zoi has the addresses of the universities and wants the geocodes (latitude and longitude) to locate them in a map.

https://nominatim.openstreetmap.org/search<sup>2</sup><params>

In our case we will input the address in the <params> field (parameters)

https://nominatim.openstreetmap.org/search?*q=PIAZZA+LEONARDO+DA+ VINCI+32+20133+MILANO+ITALY&format=geojson*

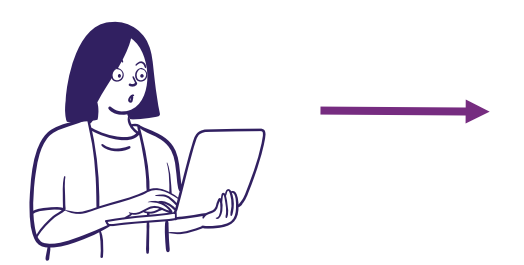

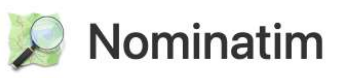

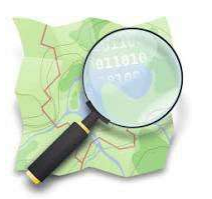

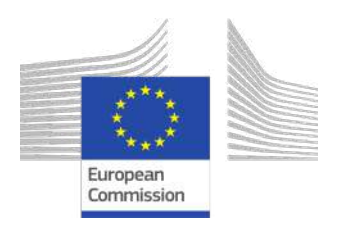

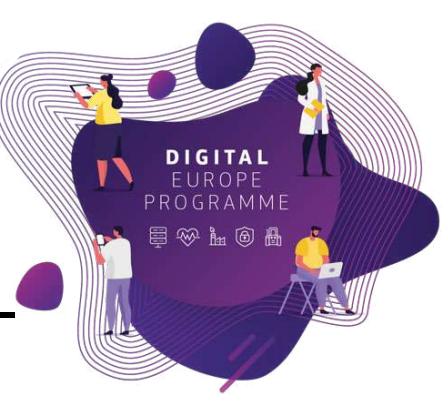

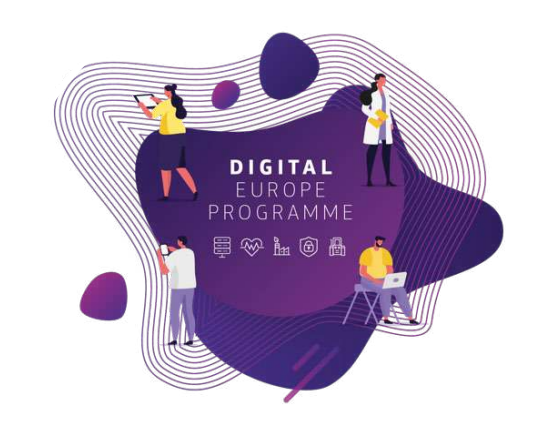

# 2) If success request, we get a response

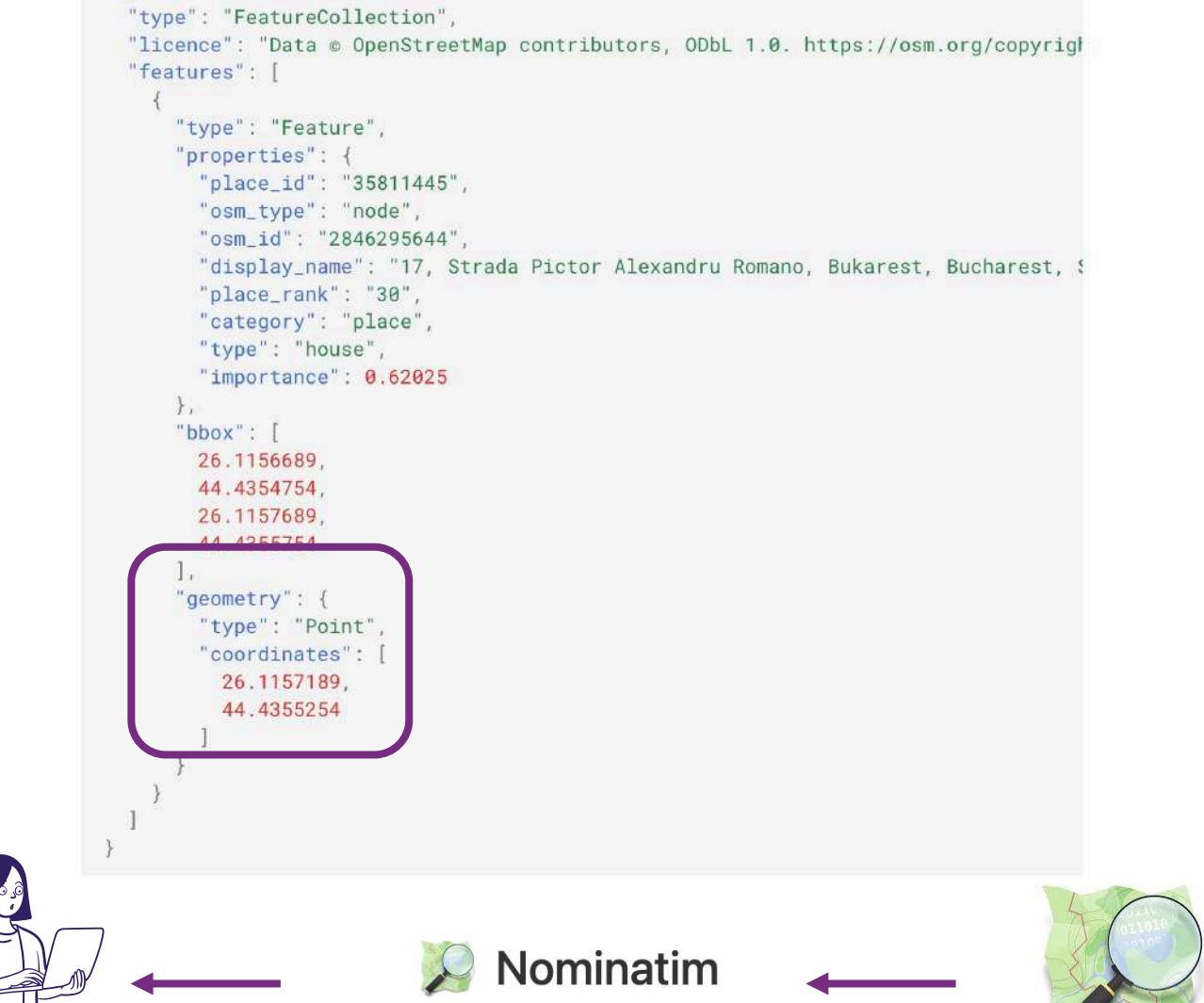

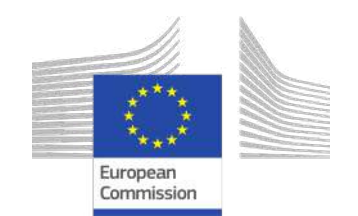

# 3) Read the response and append columns

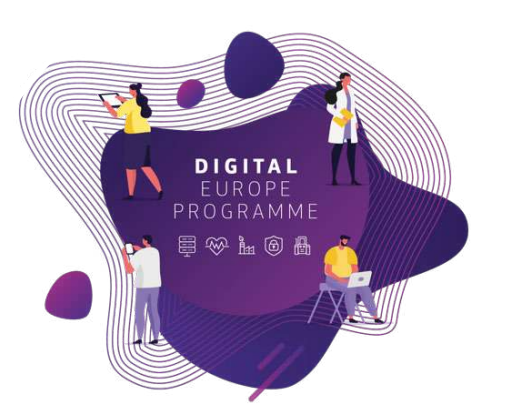

#### "type": "FeatureCollection", "licence": "Data © OpenStreetMap contributors, ODbL 1.0. https://osm.org/copyrigh "features": [ "type": "Feature", "properties": { "place\_id": "35811445", "osm\_type": "node", "osm\_id": "2846295644", "display\_name": "17, Strada Pictor Alexandru Romano, Bukarest, Bucharest, & "place\_rank": "30", "category": "place", "type": "house", "importance": 0.62025  $\}$ , "bbox": [ 26.1156689 44.4354754 26.1157689 geometry": { "type": "Point" "coordinates": 26.1157189, 44.4355254

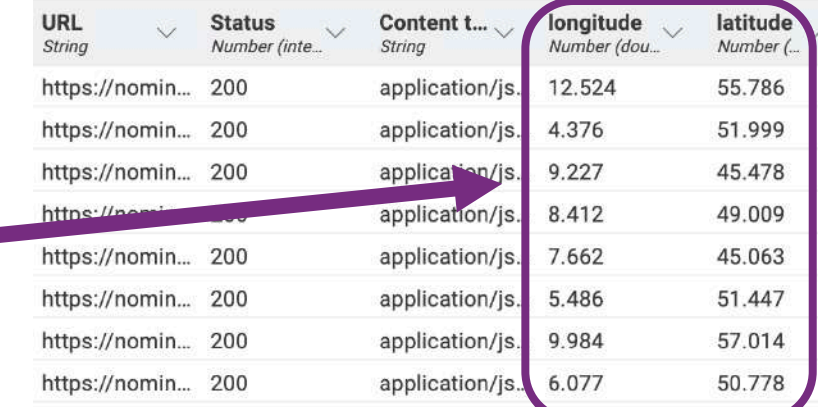

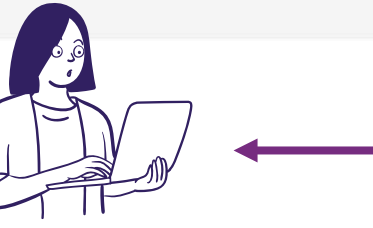

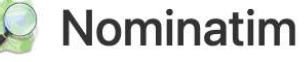

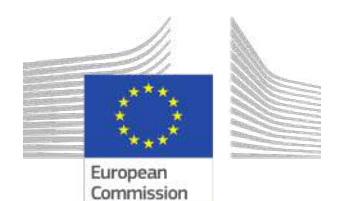

# 4) Transform latitude and longitude to geo objects

The data extracted is number, and to visualise it on a map,

we need to transform it to the correct Geodata type.

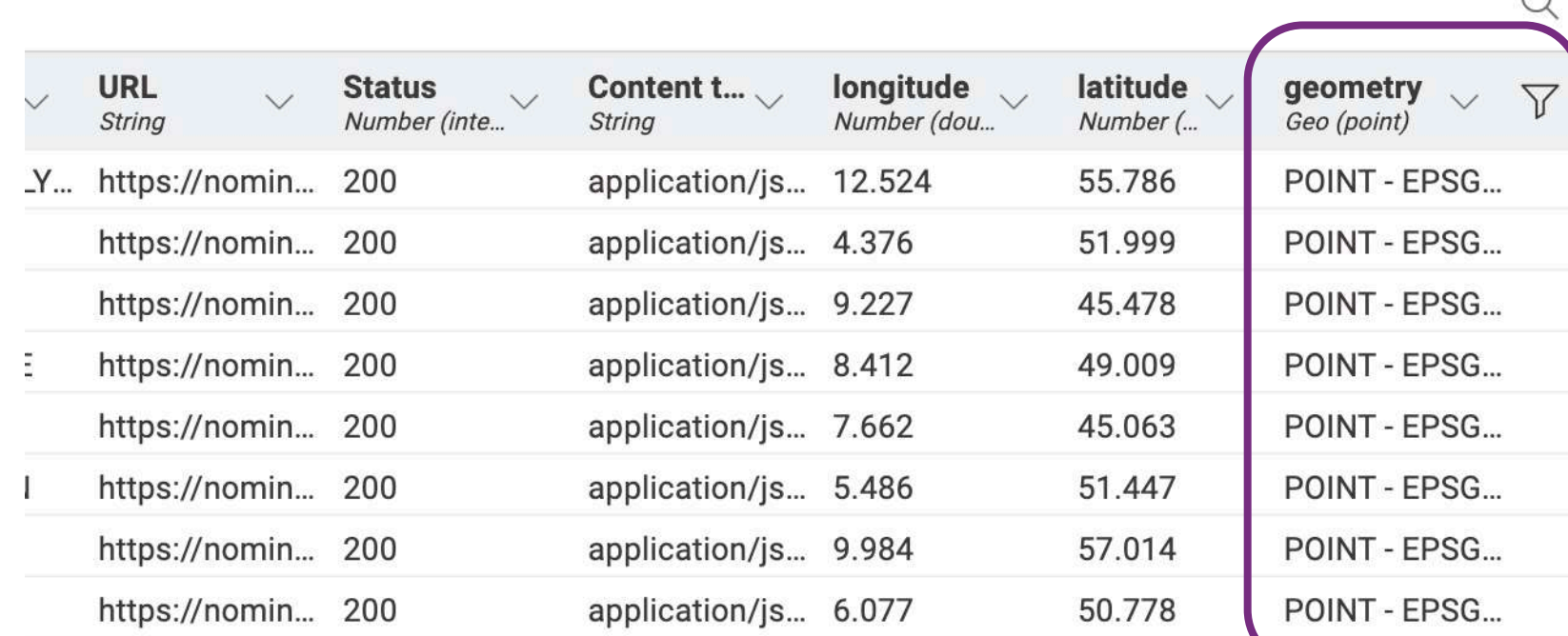

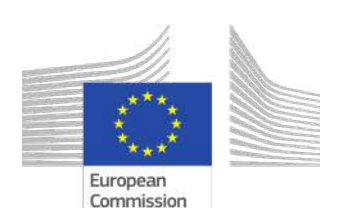

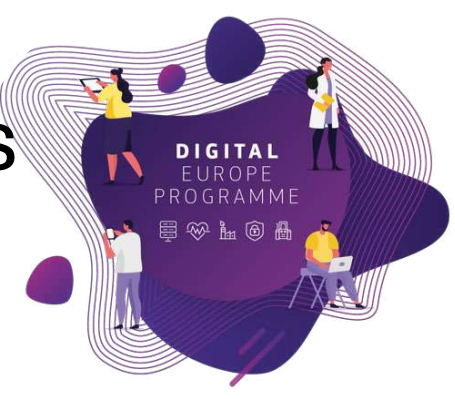

 $\cap$ 

# Geo data types

**1.Vector Data**: points, lines and polygons

- 1. Points  $\rightarrow$  single locations (e.g., cities, *universities*).
- 2. Lines  $\rightarrow$  linear features (e.g., roads, rivers).
- 3. Polygons  $\rightarrow$  areas or regions (e.g., countries, lakes).

### **2.Raster Data**: grid of cells or pixels

- 1.Each cell holds a value representing a certain attribute
	- (e.g., elevation, temperature).
- 2.Used for continuous data such as elevation models or satellite imagery.

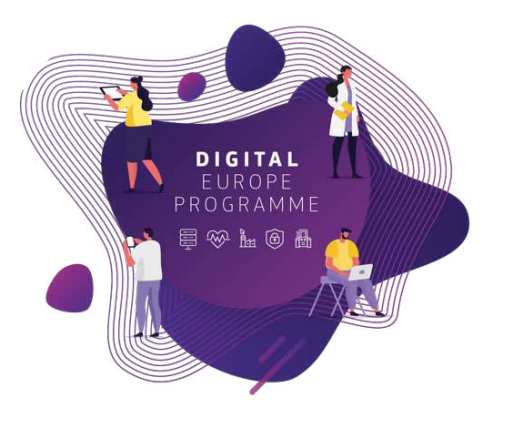

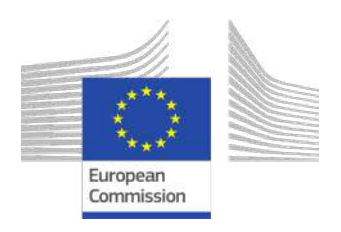

# 5) Visualise the location on a Map

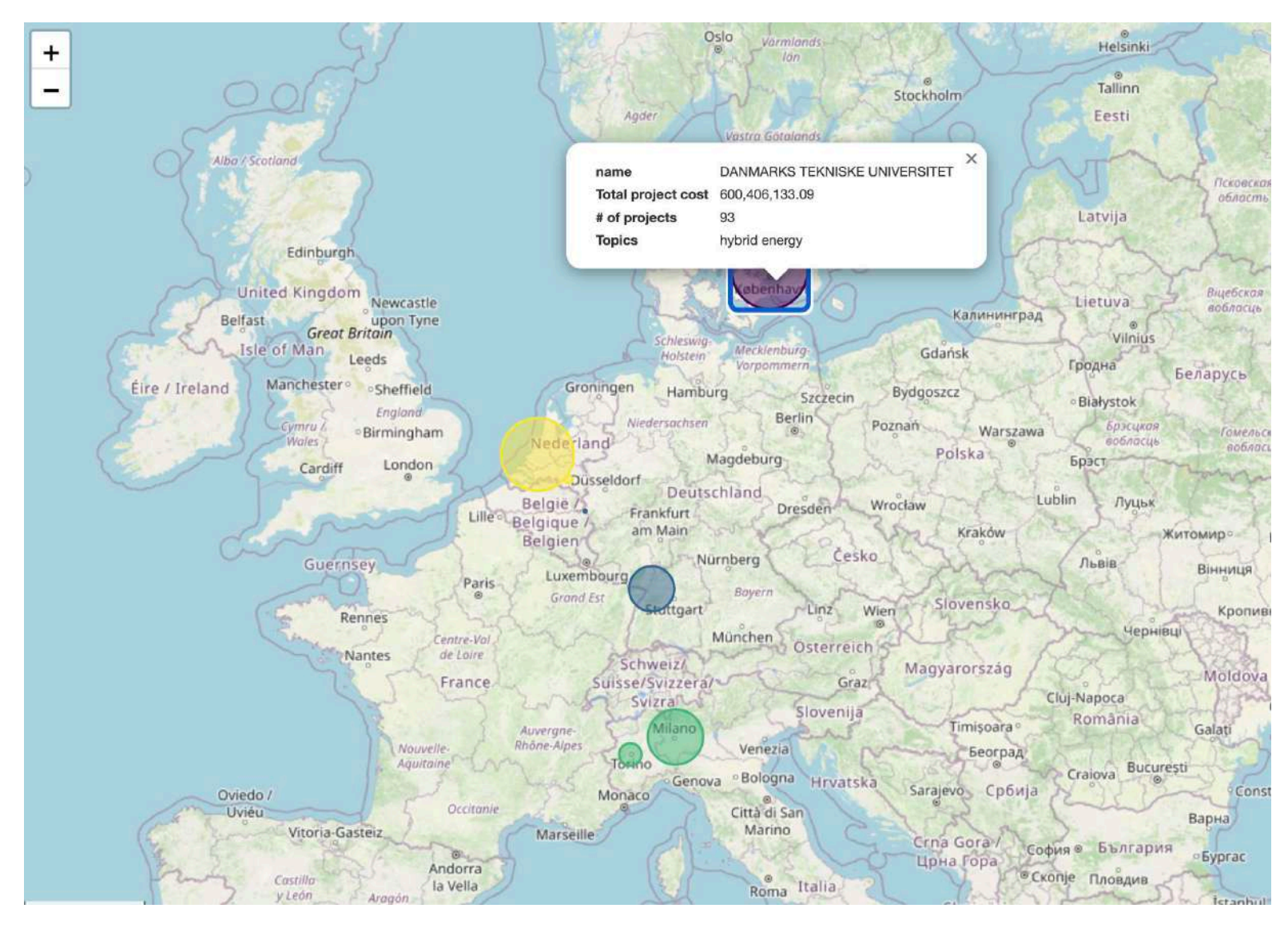

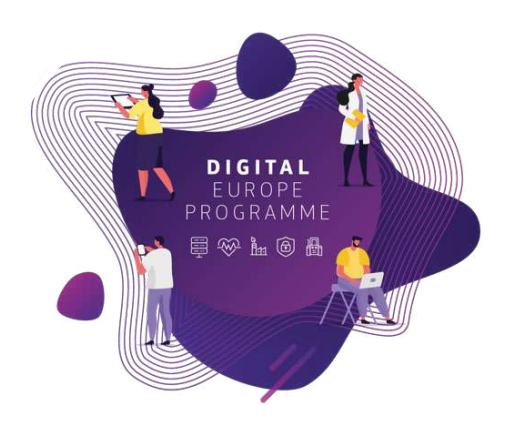

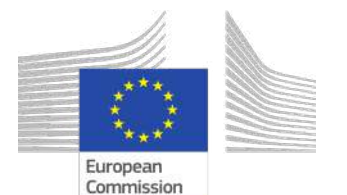

#### GET Request in the different BDTI tools **PYTHON** import requests # Define the API endpoint URL  $||r|| =$ 'https://nominatim.openstreetmap.org/search<params  $\mathcal{L}$ # Send a GET request to the API endpoint response = requests.get(url) # Check if the request was successful (status code 200) if response.status code == 200: # Print the response content (data retrieved from the API) print(response.json()) else: print('Error:', response.status code) **R** library(httr) # Define the API endpoint URL  $||r|| < -$  " https://nominatim.openstreetmap.org/search<params>" # Send a GET request to the API endpoint response <- GET(url) # Check if the request was successful (status code 200) if (status code(response) == 200) { # Print the response content (data retrieved from the API) print(content(response)) } else { print(paste("Error:", status code(response)))}

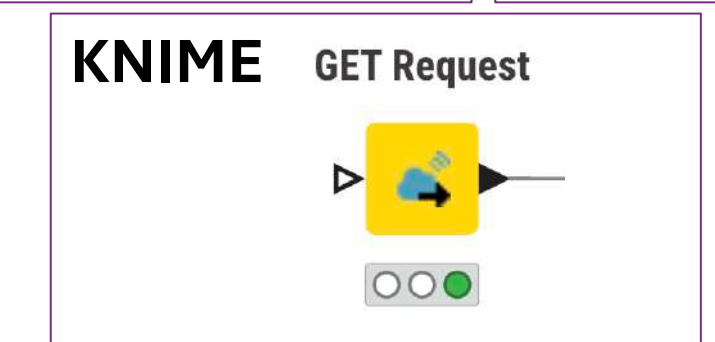

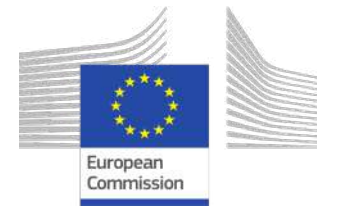

# Recap: Steps to gather Geo Data

- 1) Send a GET Request to OSM using a BDTI-tool
- 2) If success request, we GET a response
- 3) Read the response and transform (geojson object)
- 4) Transform latitude and longitude to geo objects
- 5) Visualise the location on a Map

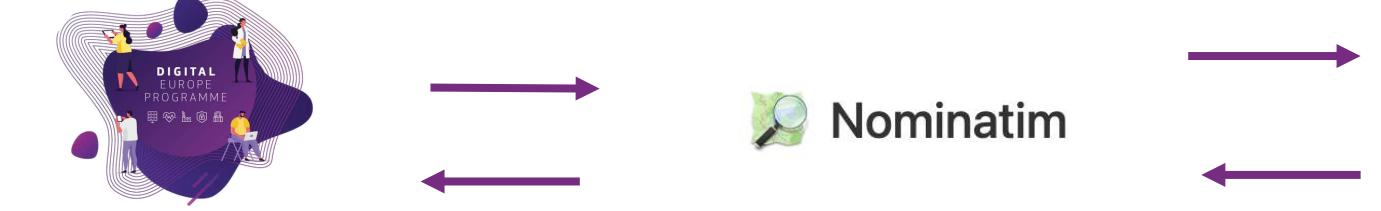

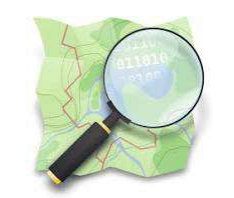

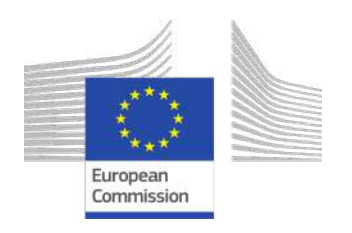

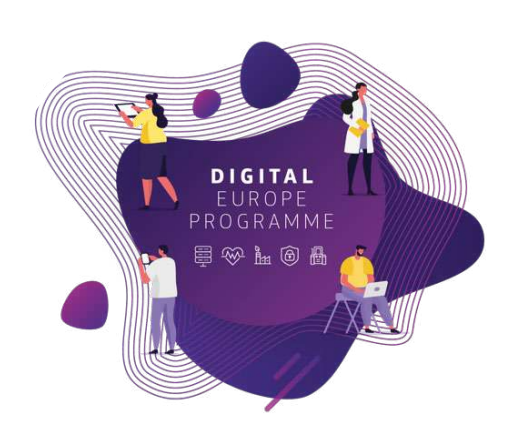

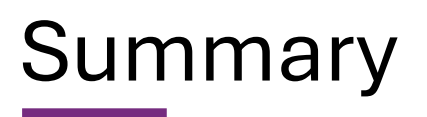

### **Now you should be able to:**

- 1. Sign in to the BDTI framework initialise KNIME, PgAdmin and PostgreSQL
- 2. Understand the fundamentals of REST Services to gather data from the internet
- 3. Retrieve Geospatial data using an API

Data Access **Data Cleaning and** 

4. Append Geospatial data to the data table and visualise it on a map

**Data Blending and** 

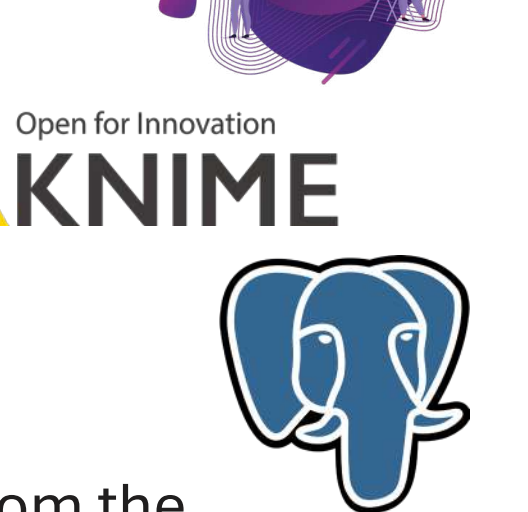

European Commission

**Advanced Analytics**

### Bonus

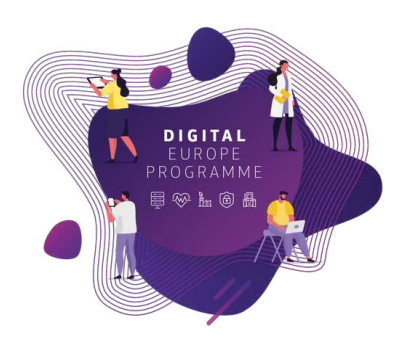

### **More open data sources to keep enriching ours!**

#### - https://www.wikidata.org/wiki/Wikidata:REST\_API

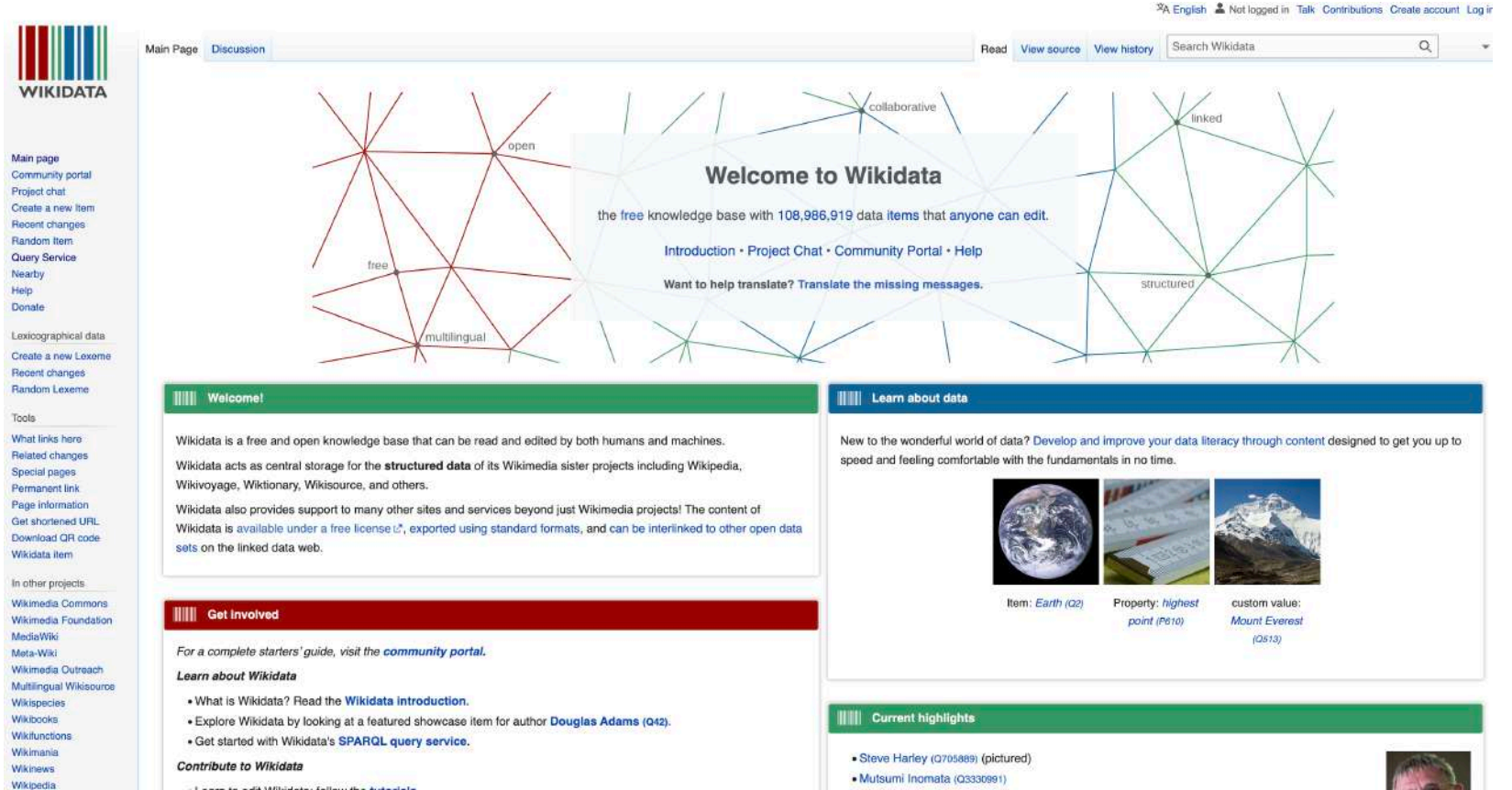

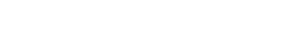

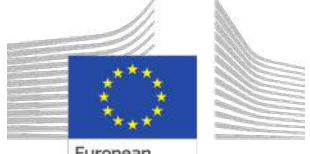

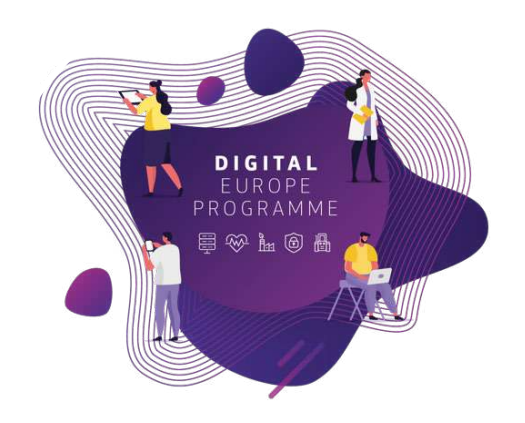

# **Webinars Recap**

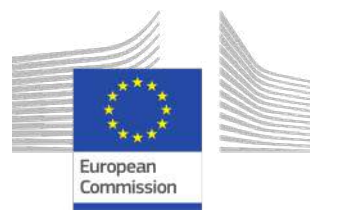

# Use case: "Identify Innovative Green Energy Projects from EU Universities"

Zoi and her team, work in the **Educational Department of a highly polluted EU region.**

Their **purpose** is to identify potential *"green energy partnerships"* between EU universities to address pollution issues.

Zoi reached out the BDTI team to learn how to **connect the dots**, use the free BDTI playground to **create** *insights* and produce a *report*, which can be **easily updated** when new data is available.

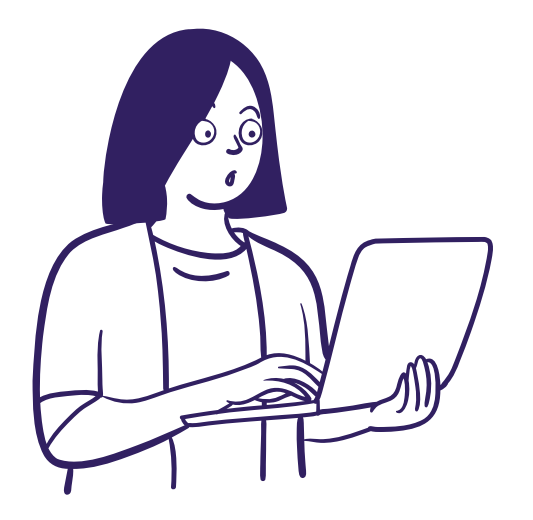

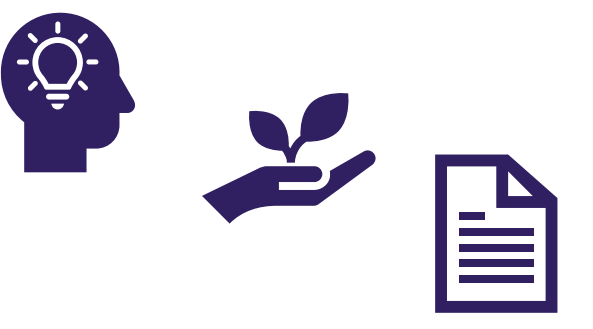

They found some interesting **open data:**

- **List of innovation** *green energy* **projects** across EU countries
- **CO2 emissions** of these countries

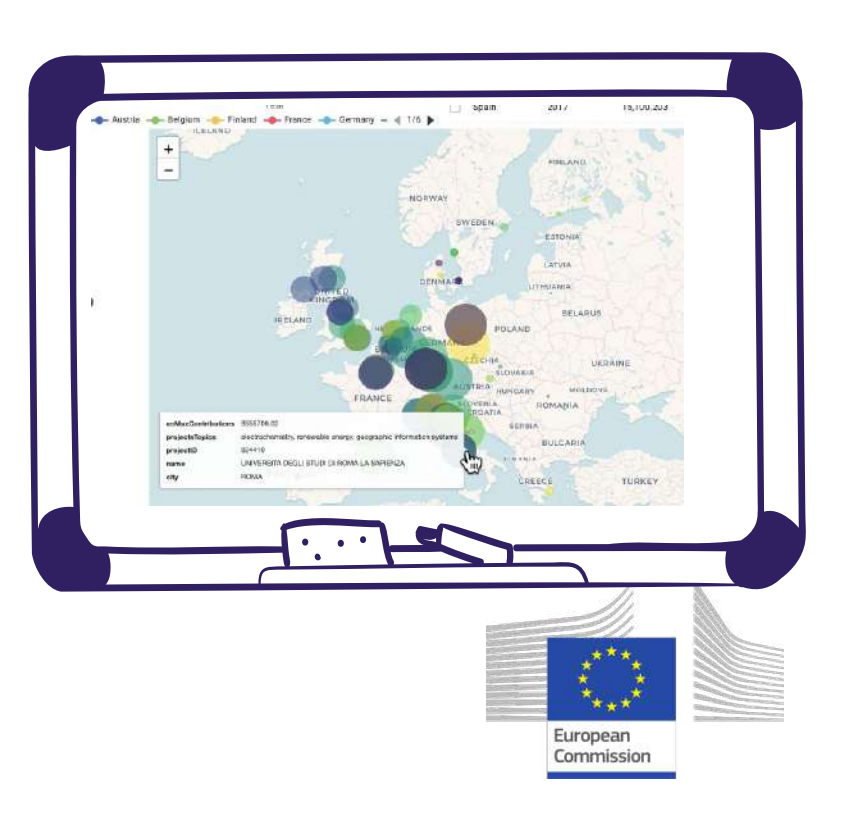

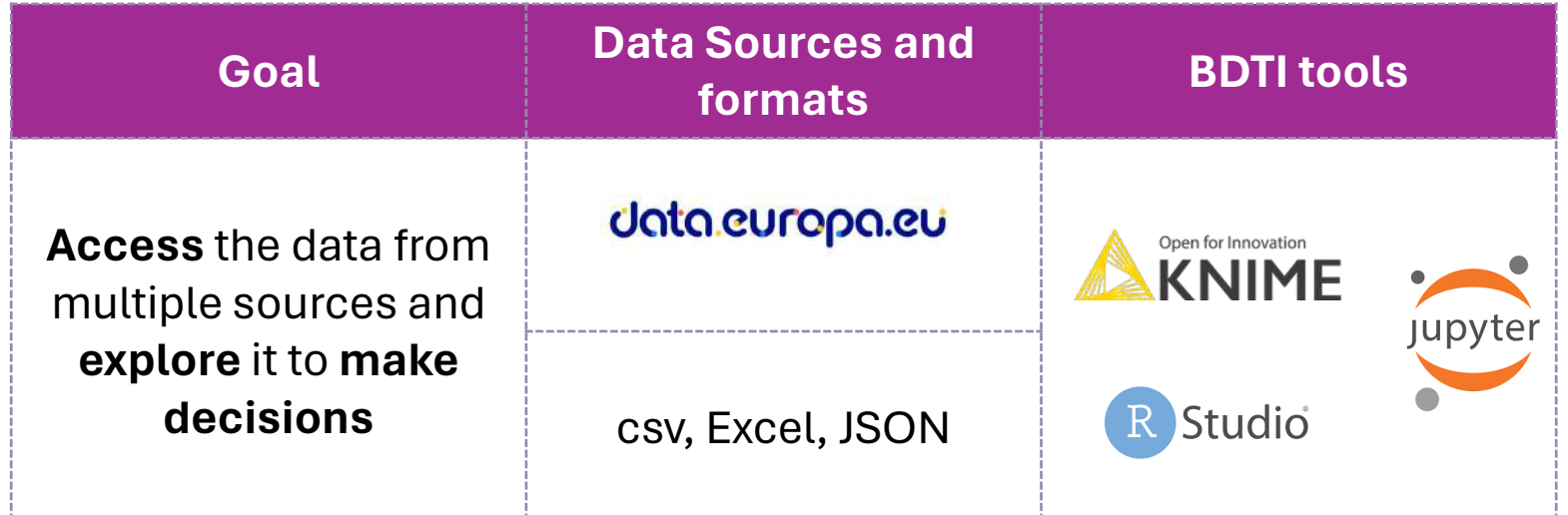

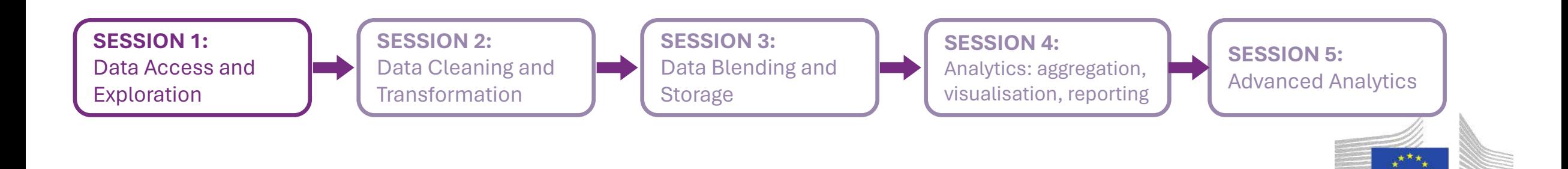

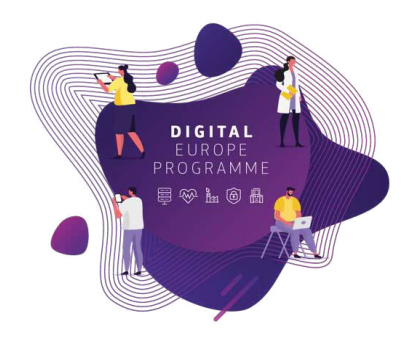

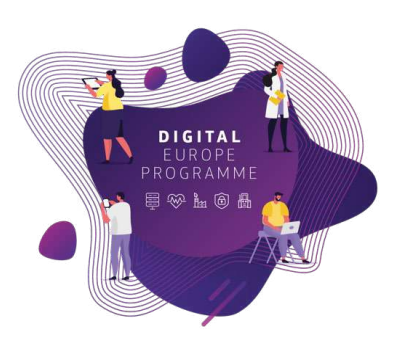

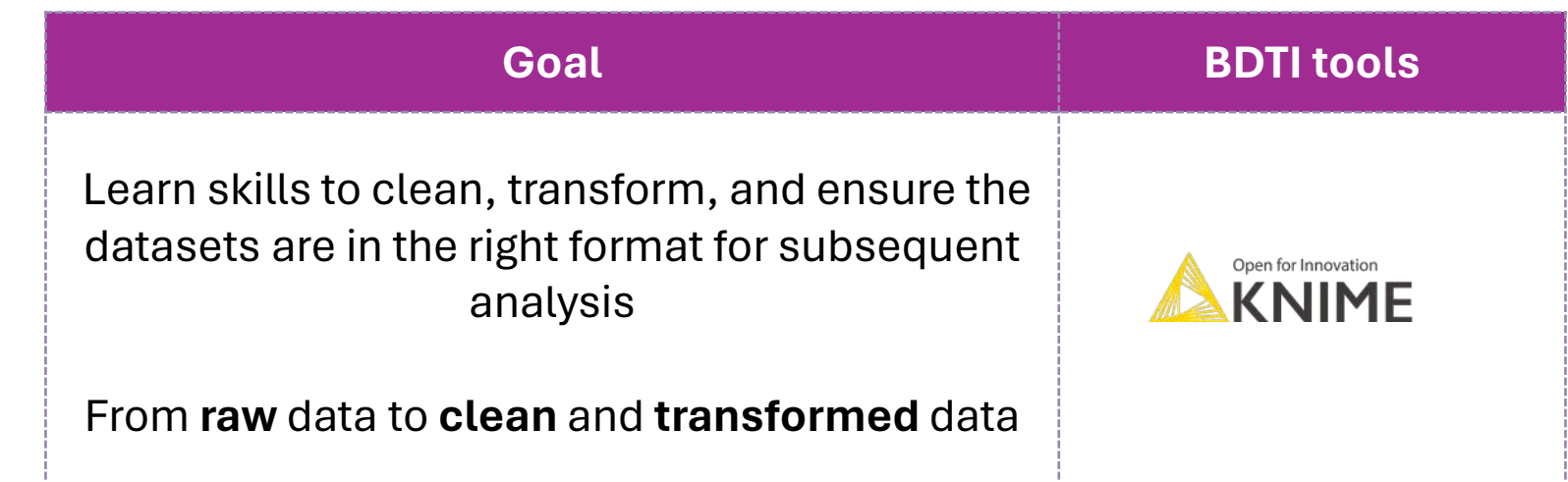

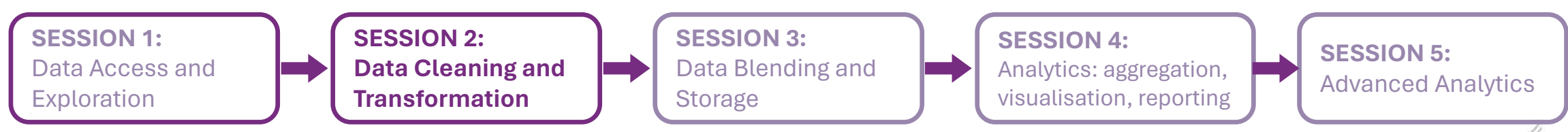

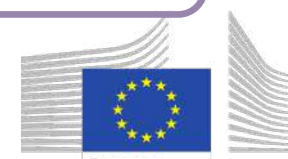

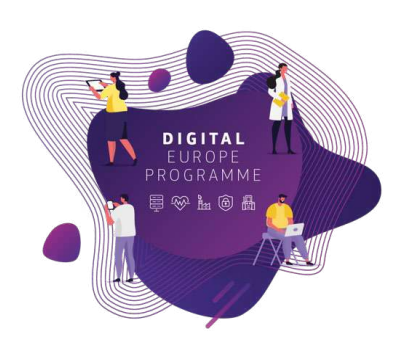

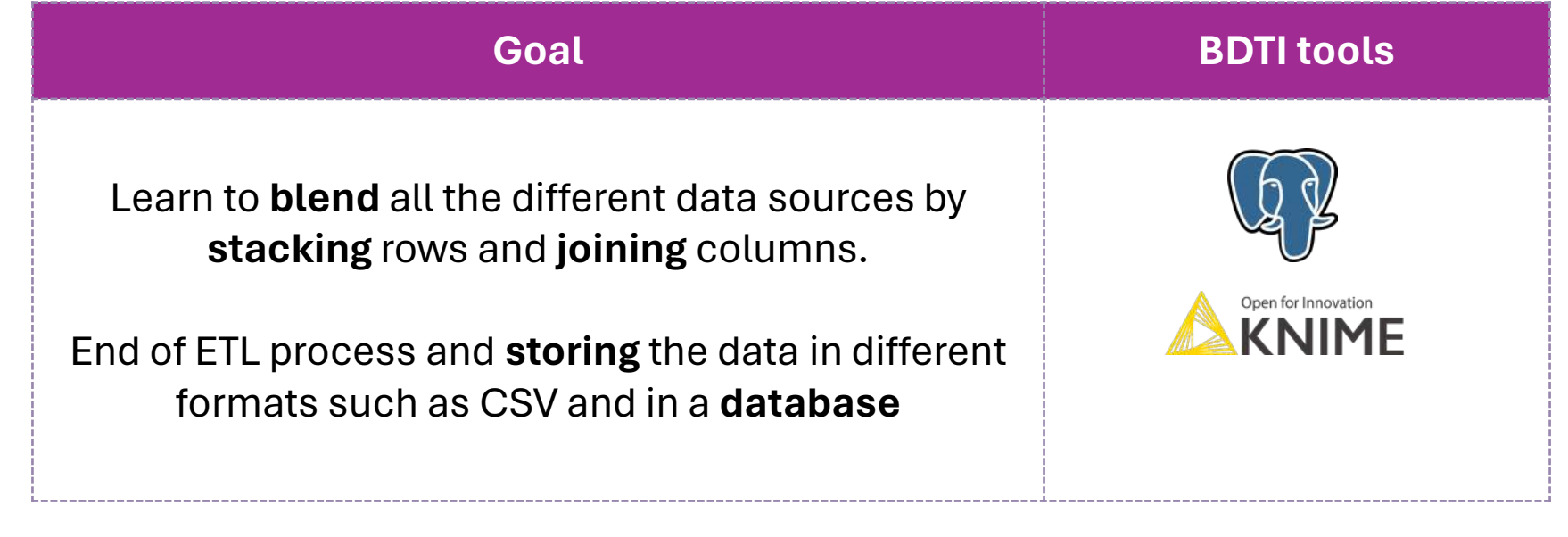

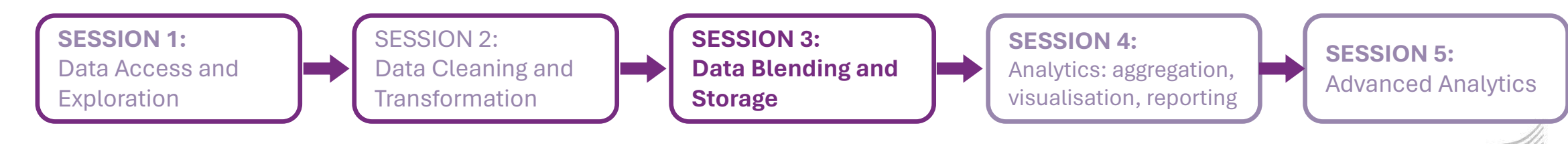

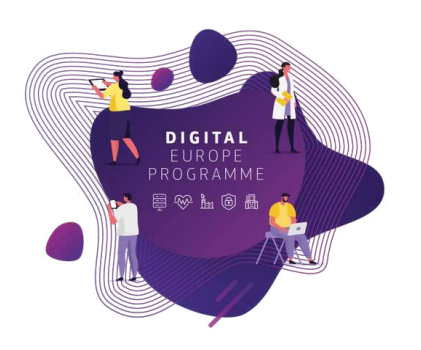

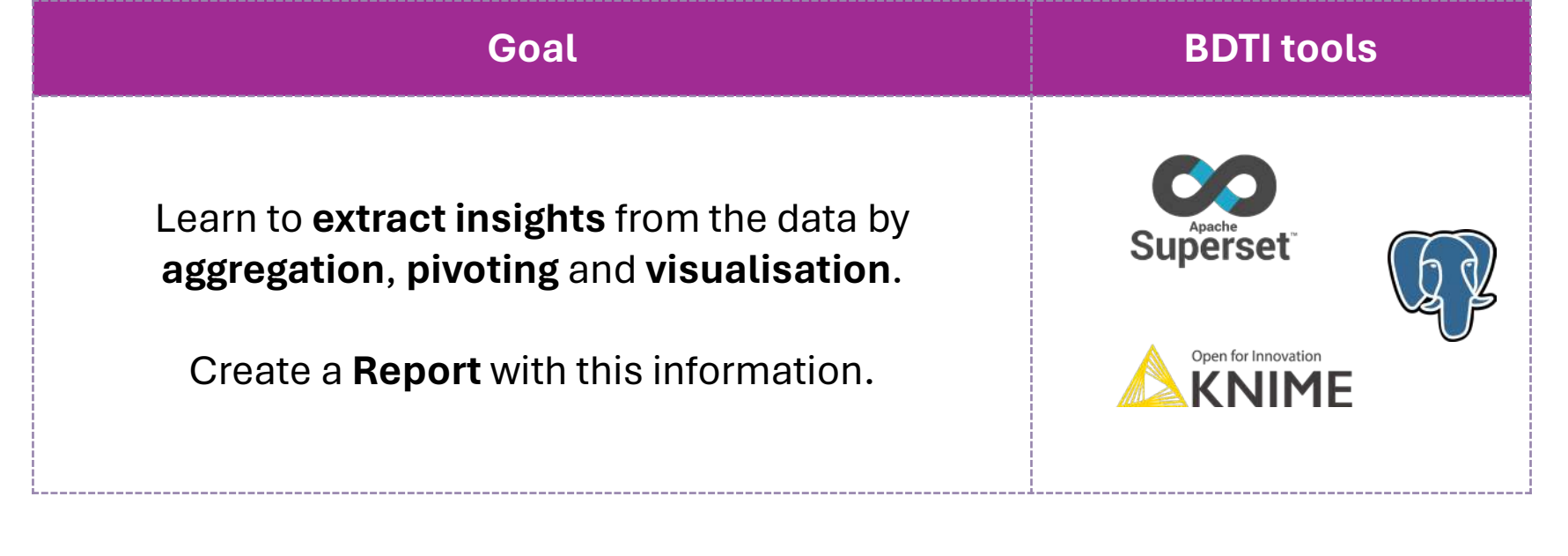

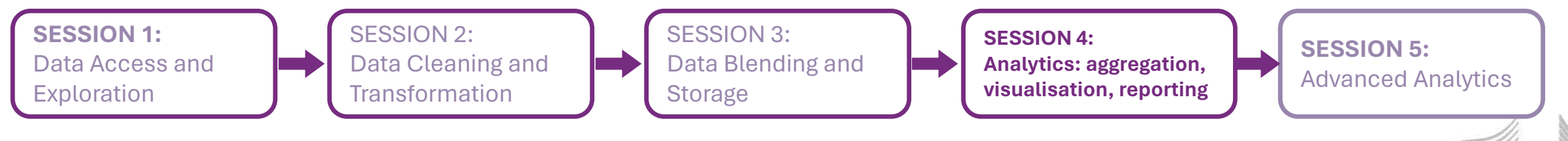

Exploration

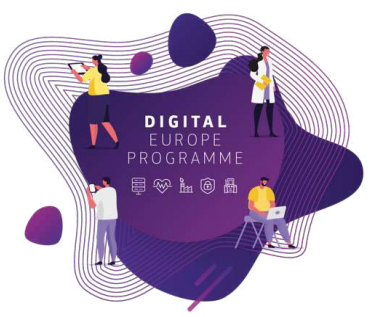

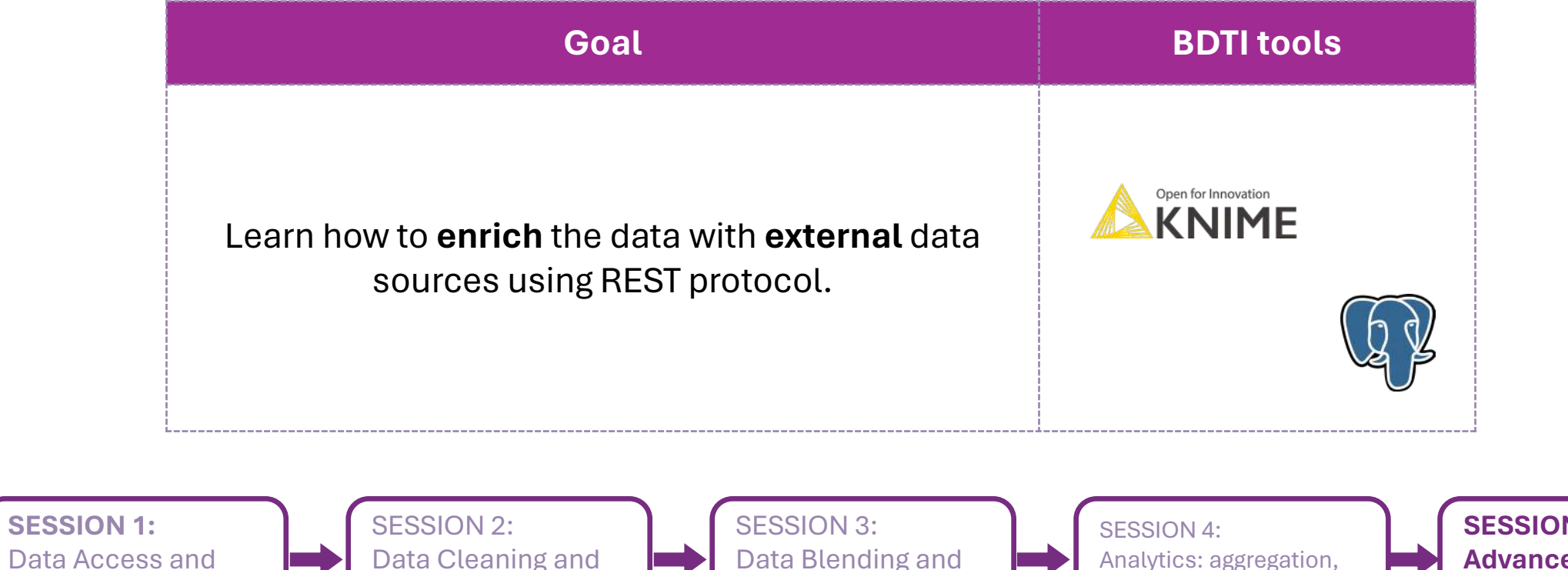

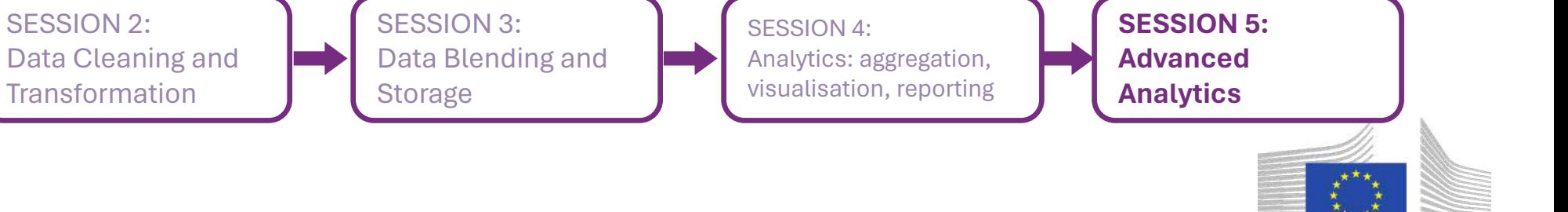

# Practice, practice and practice!

- Slides, hands-on exercises, and solutions will be provided on the webinar Gitlab repository
- [https://code.europa.eu/bdti/](https://code.europa.eu/bdti/bdti-essentials-course) [bdti-essentials-course](https://code.europa.eu/bdti/bdti-essentials-course)

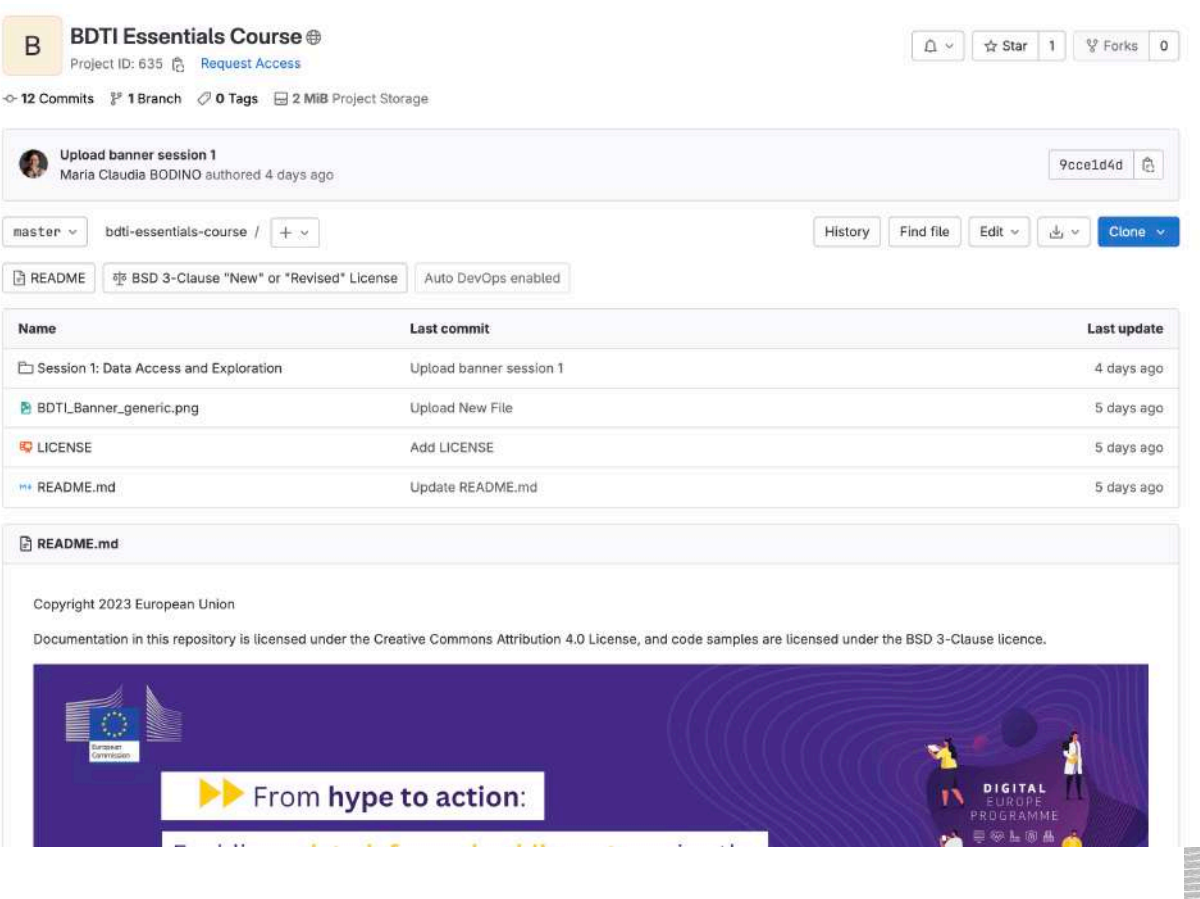

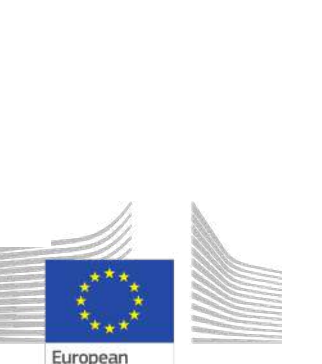

Commission

 $PROGRAM$ 

# Practice, practice and practice!

- Slides, hands-on exercises, and solutions will be provided on the webinar Gitlab repository
- [https://code.europa.eu/bdti/](https://code.europa.eu/bdti/bdti-essentials-course) [bdti-essentials-course](https://code.europa.eu/bdti/bdti-essentials-course)

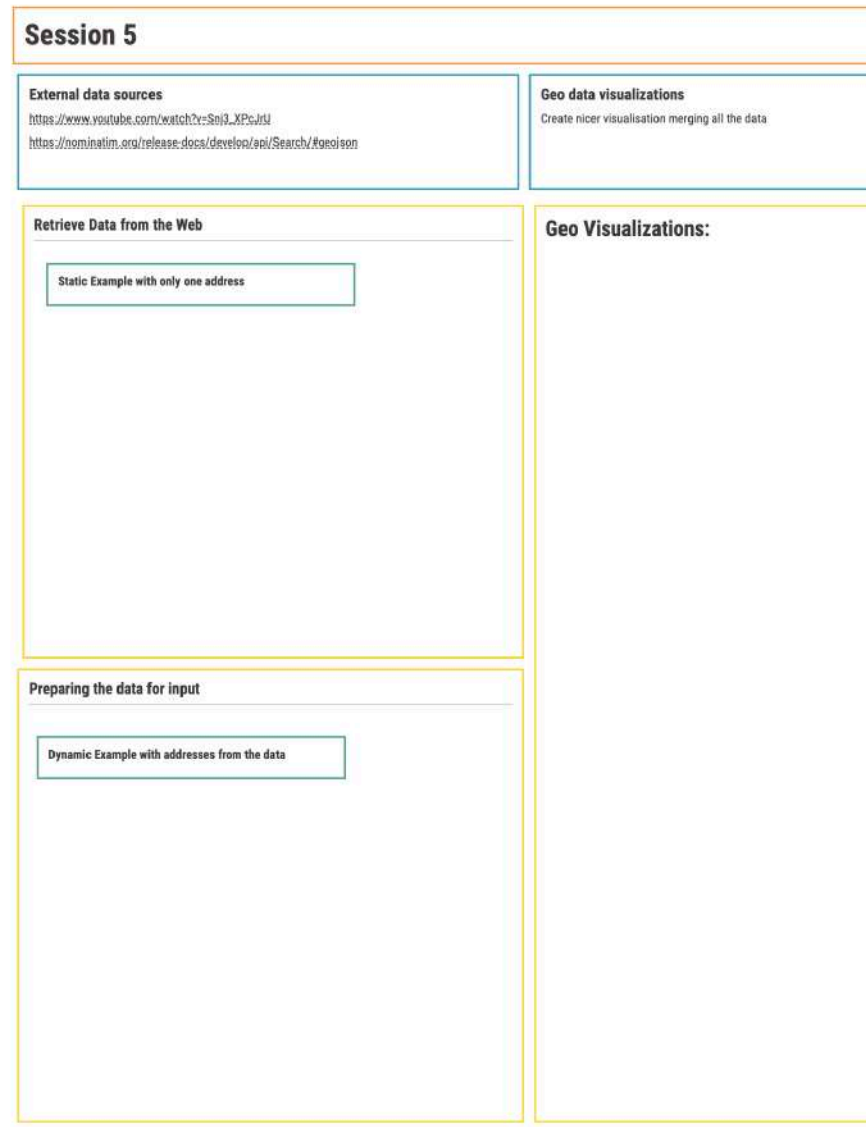

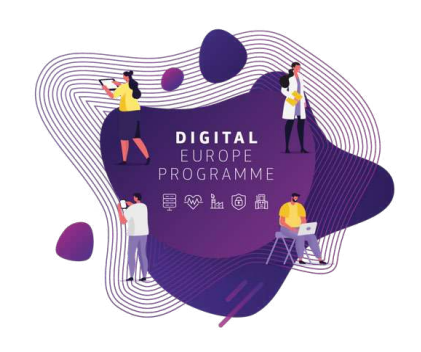

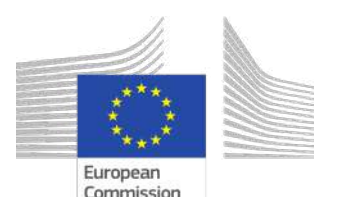

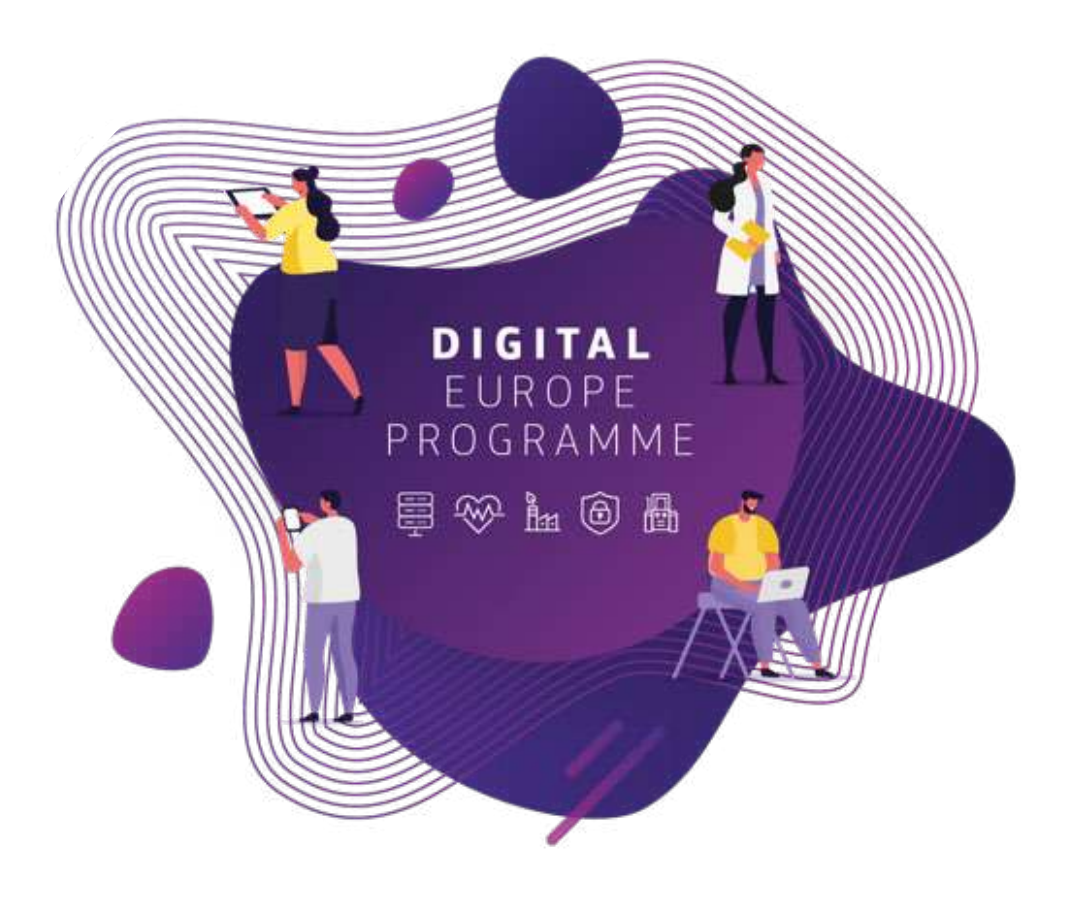

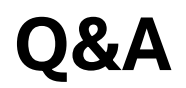

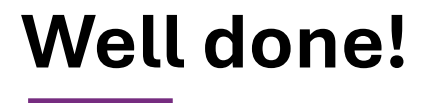

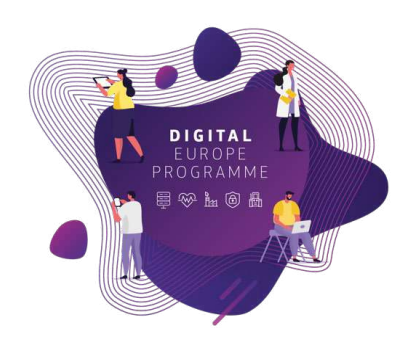

#### **Attended all 5 sessions? You deserve a reward!**

Our kind partners at KNIME are offering free access to all learning resources, including online courses and ebooks.

The BDTI team will send those who qualify a redemption code and instructions for use via email in the coming days.

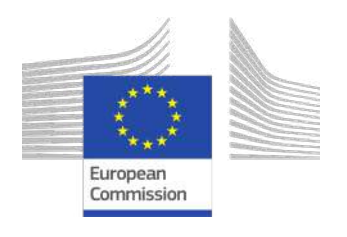

### **Congratulations on completing the course!**

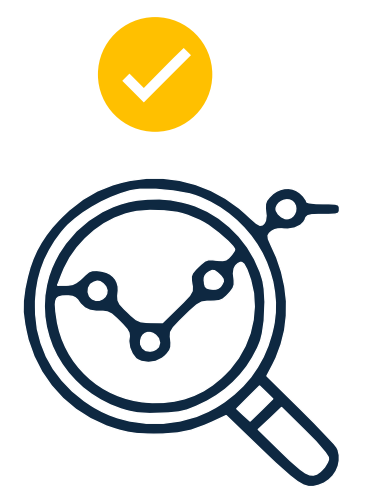

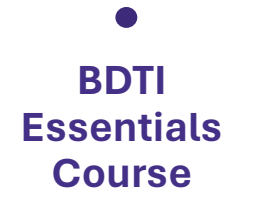

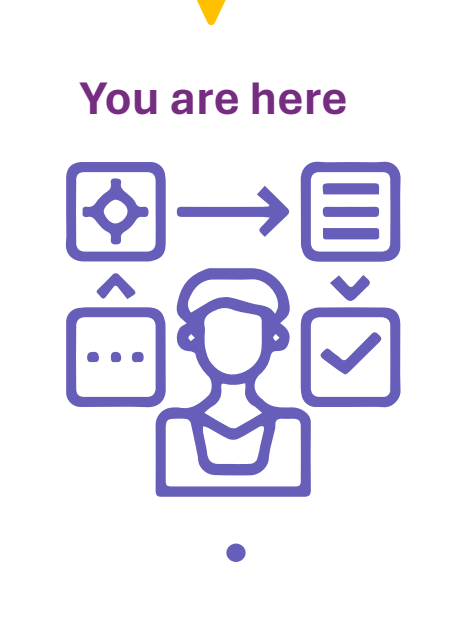

**Brainstorm your data project**

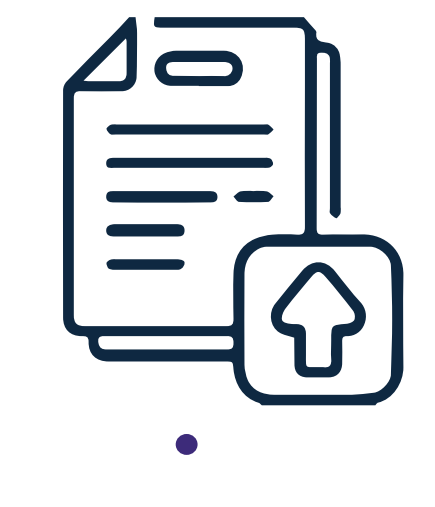

**Apply for BDTI Pilotlight process**

Ready to discuss your data project?

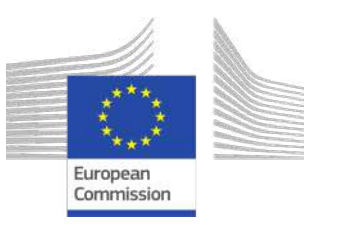

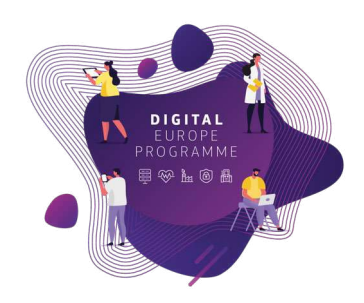

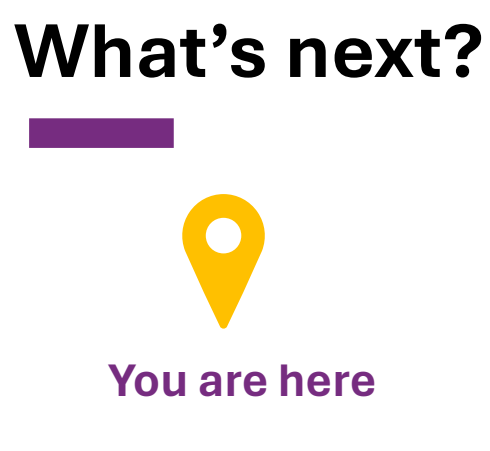

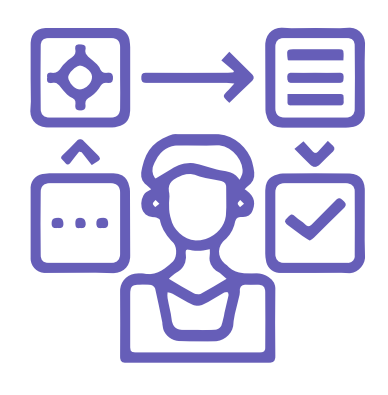

**Information session with the BDTI team**

### **Am I eligible?**

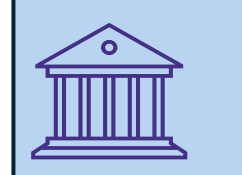

**European Public Administrations** at local, regional and national level

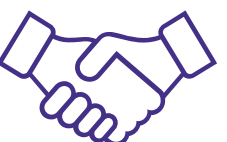

**Academia** and **private sector** can apply for once there is a clear collaboration with a Public Administration

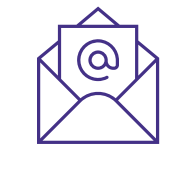

**Not sure?** Check our BDTI CANVAS and let's discuss your idea

**EC-BDTI-PILOTS@ec.europa.eu**

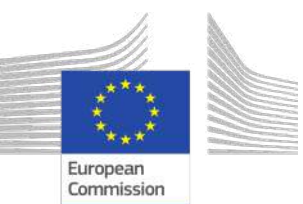

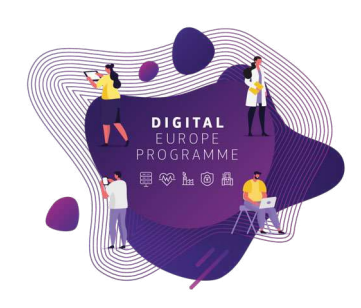

# **Learn more about BDTI**

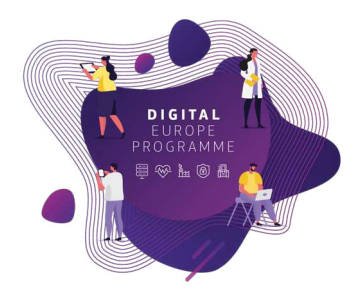

#### Email the team: **EC-BDTI-PILOTS@ec.europa.eu**

Visit the BDTI website

Stay up to date with news & activities

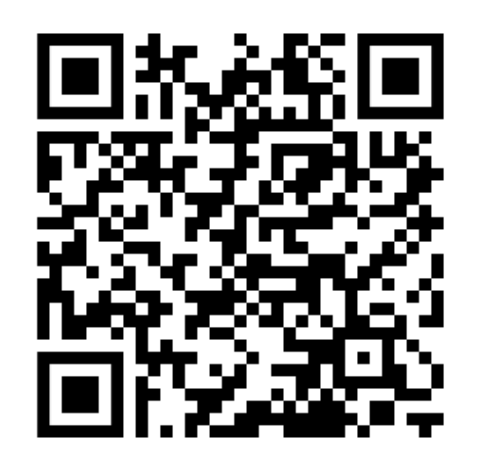

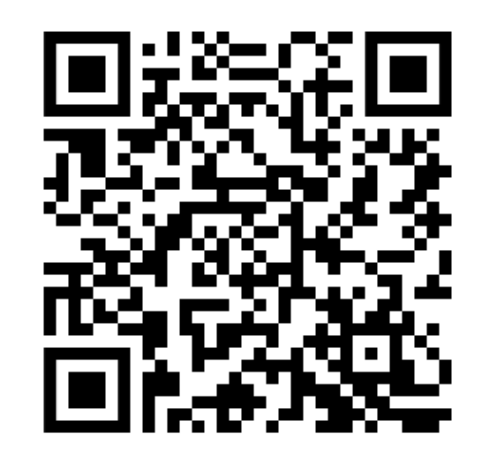

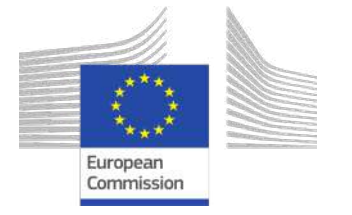

**<https://big-data-test-infrastructure.ec.europa.eu/>**

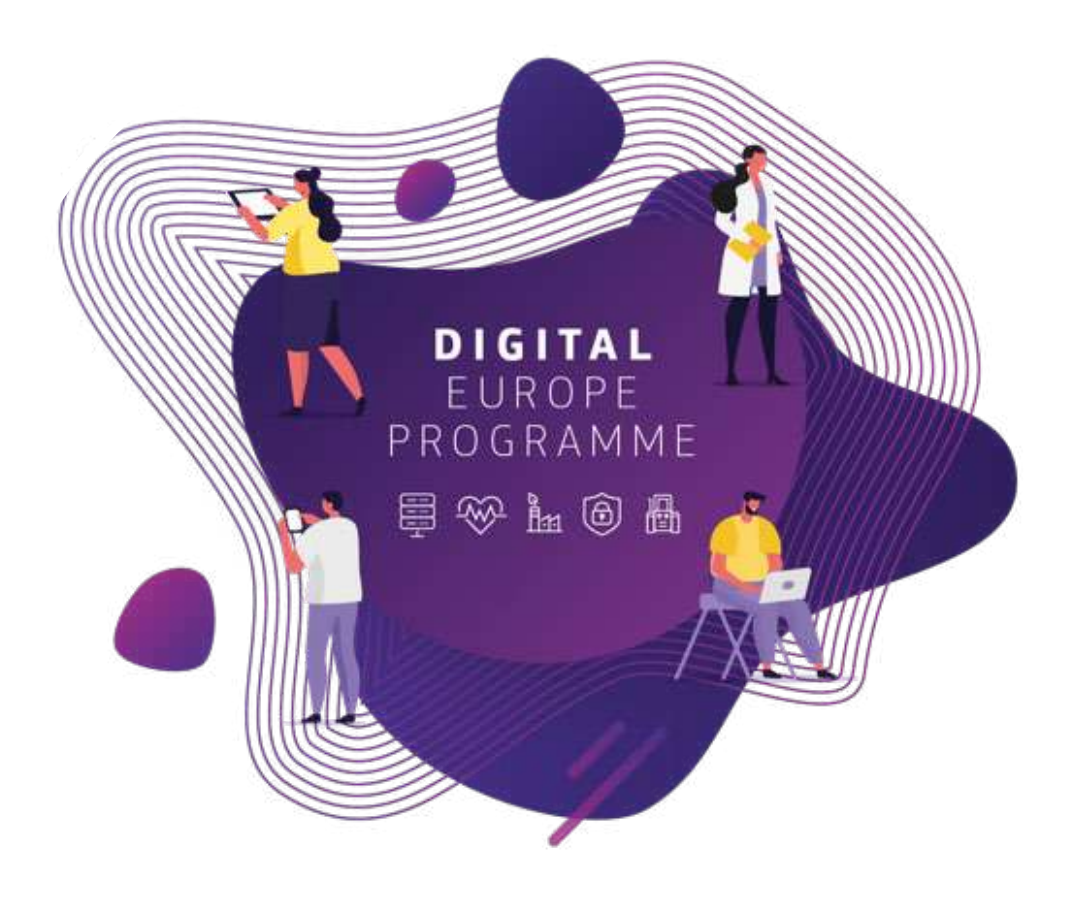

### **Thank you!**